# 令和元年度

# 教育ICT活用実践事例集

小学校・中学校・特別支援学校

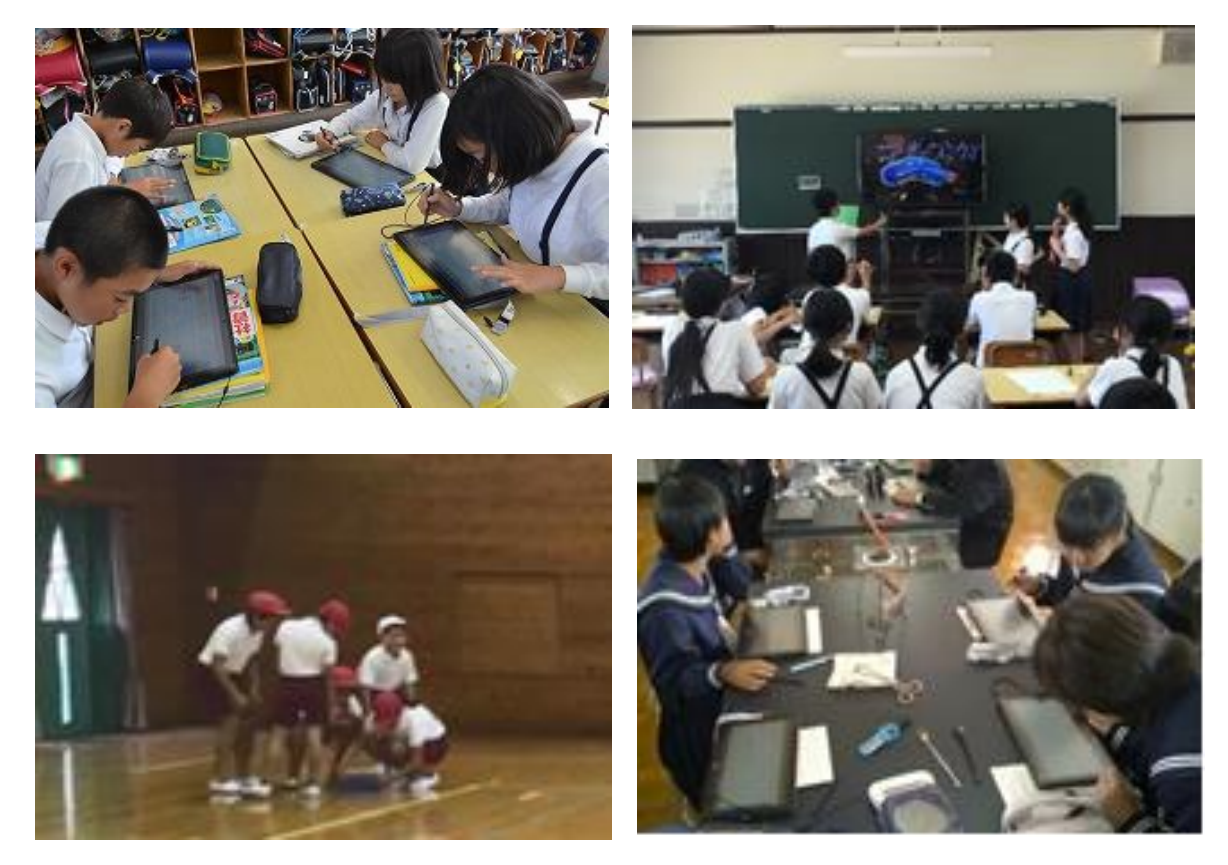

丹波篠山市教育委員会

令和2年3月

# <目 次>

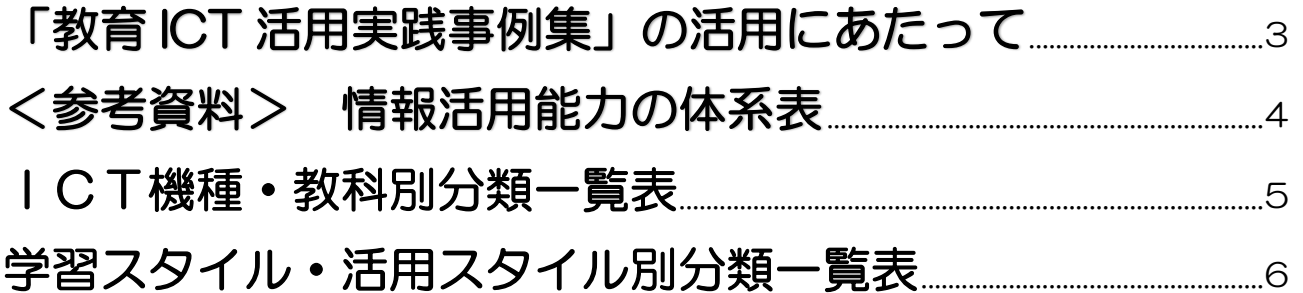

# <小学校編>

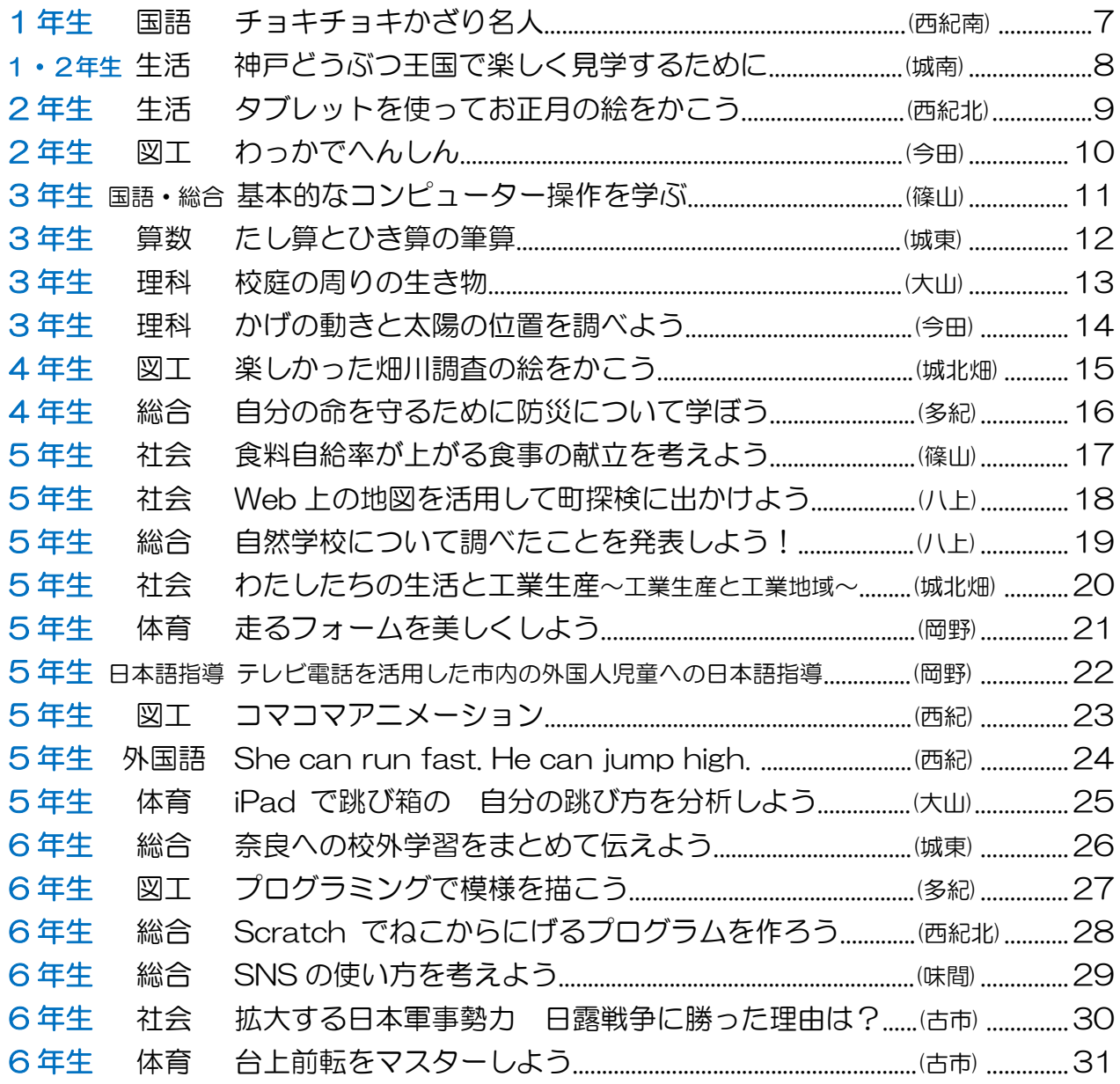

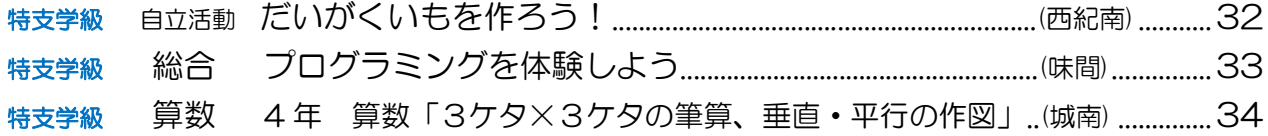

# <中学校編>

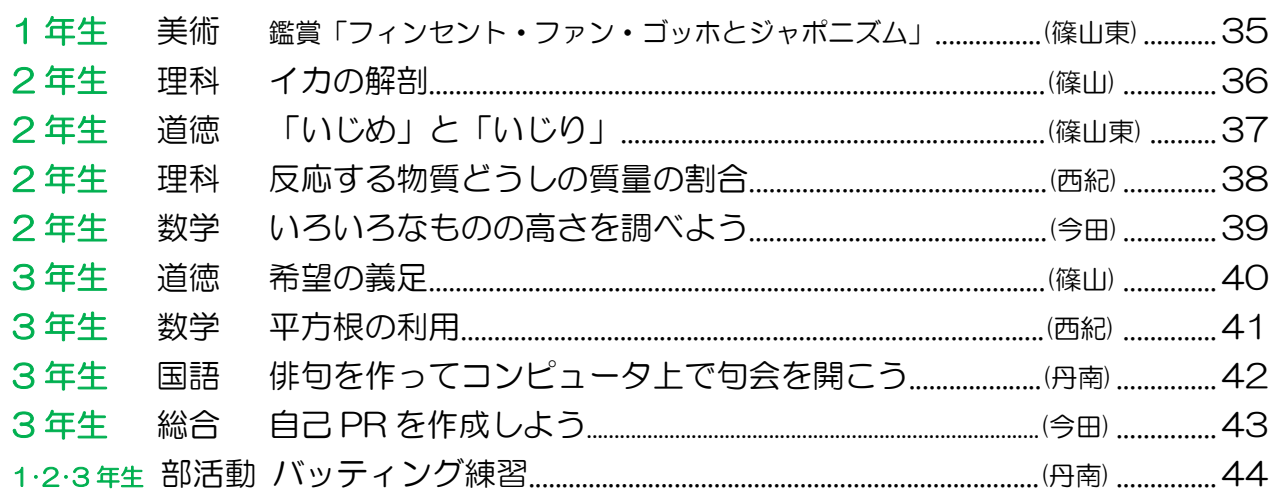

## <特別支援学校編>

特別支援 中学部·高等部

総合 知育ロボット「alilo (アリロ)」で遊ぼう.....................(篠山養護)........... 45 特別支援 高等部1·2年生

職業 自分の好きなものをプレゼン形式で紹介しよう..........(篠山養護) ............ 46

#### 「教育ICT活用実践事例集」の活用にあたって

新学習指導要領では、「主体的・対話的で深い学びの実現」のために、情報活用能力を言語能力と同様に「学 習の基盤となる資質・能力」と位置づけ、ICTを活用した学習活動の充実を図ることとなっています。そ のために、教員のICT活用指導力の向上が求められています。

この「教育ICT活用実践事例集」は、市内各校のICT活用実践を40事例収録しています。使用した ICT機器は同じでも、発達段階や教科、学習形態である学習スタイルや活用スタイルによって学習効果が 違います。そこで、事例を各項目によって整理しました。

<学習スタイルの分類>・・・一斉学習、協働学習、個別学習、校内研修

#### <活用スタイルの分類>

- ・教師説明型・・・授業の内容を主に教員が説明していく講義型のスタイル
- ・実践型・・・・・主に児童生徒の活動が中心となるスタイル
- ・同時進行型・・・教員の説明と児童生徒の活動が繰り返し行われるようなスタイル
- ・発表型・・・・・児童生徒が発表する活動が中心となるスタイル
- ・自主学習型・・・調べ学習など児童生徒が自分で学習していくようなスタイル

 $(5~0~\mathrm{P}$ 参照)

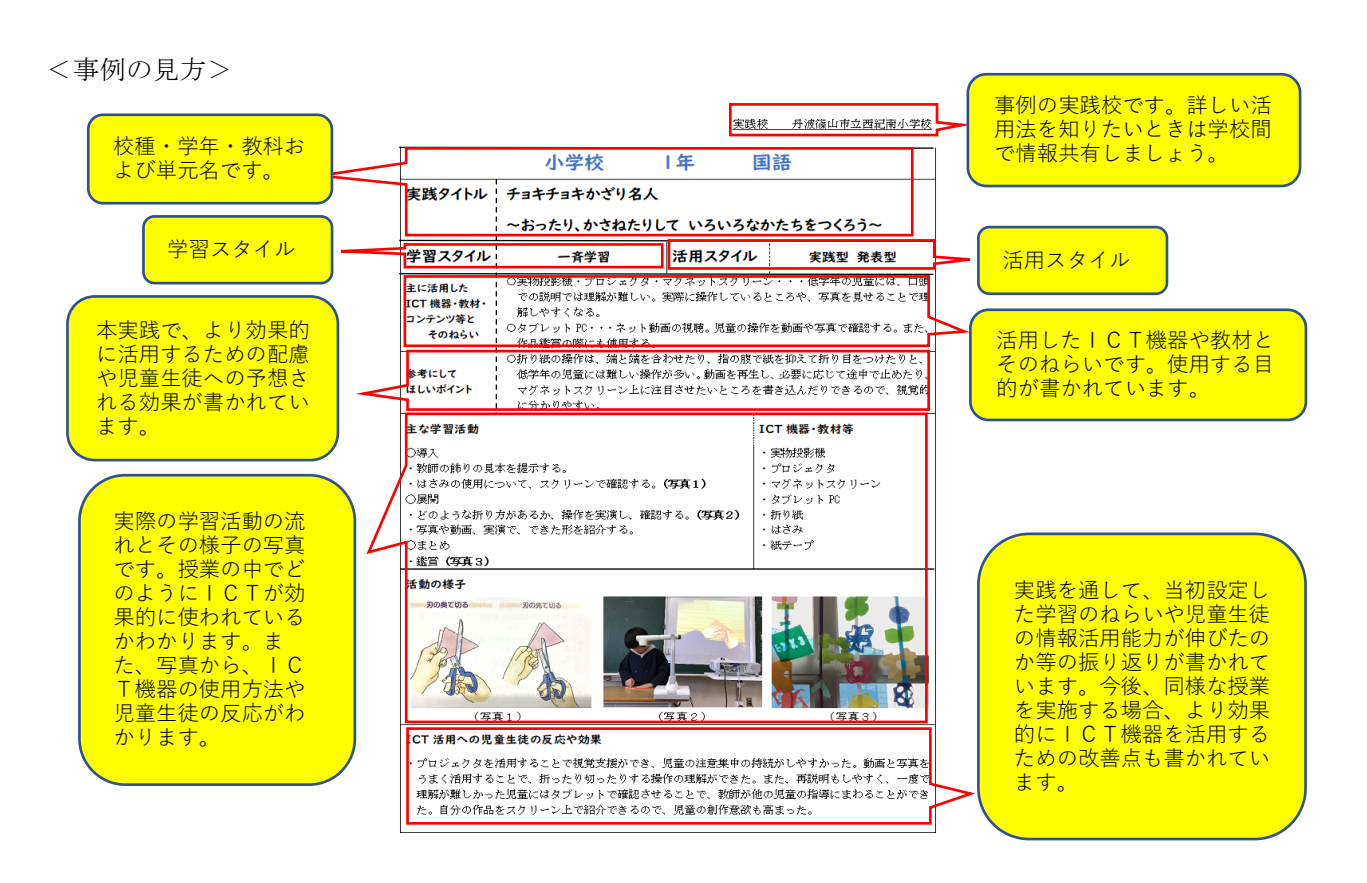

教員は、児童生徒が学力をつけていくために、教材研究をします。ねらいを設定し、どのような学習形態 で効果的な教具や教材を用意し、どう展開するかを考えます。その学習の流れの中で、ICT機器を用いる ことにより、一人でも多くの児童生徒がより学びを深められるよう、積極的に活用を考えていく必要があり ます。

このように、ICT活用指導力の向上は、授業の質を高め、児童生徒の学びを充実させることにつながり ます。この「教育ICT活用実践事例集」が活用されることを願っています。

丹波篠山市教育委員会

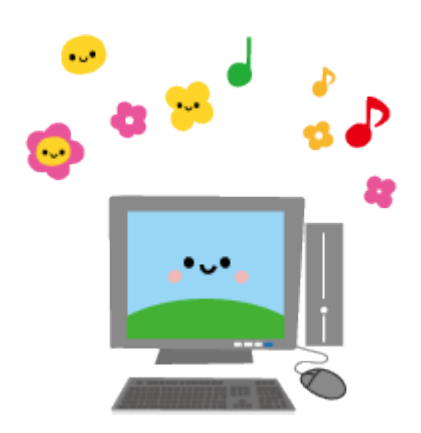

# <ICT機種・教科別分類一覧表>

## ★小学校★

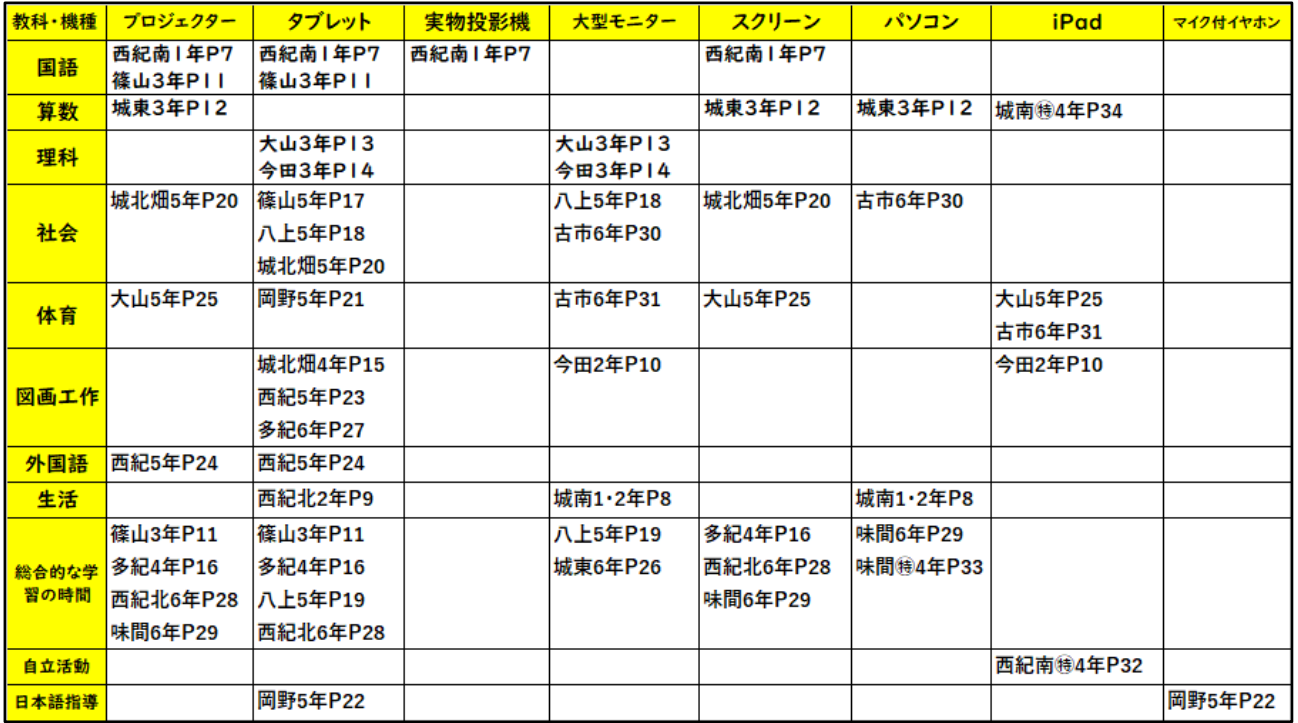

## ★中学校★

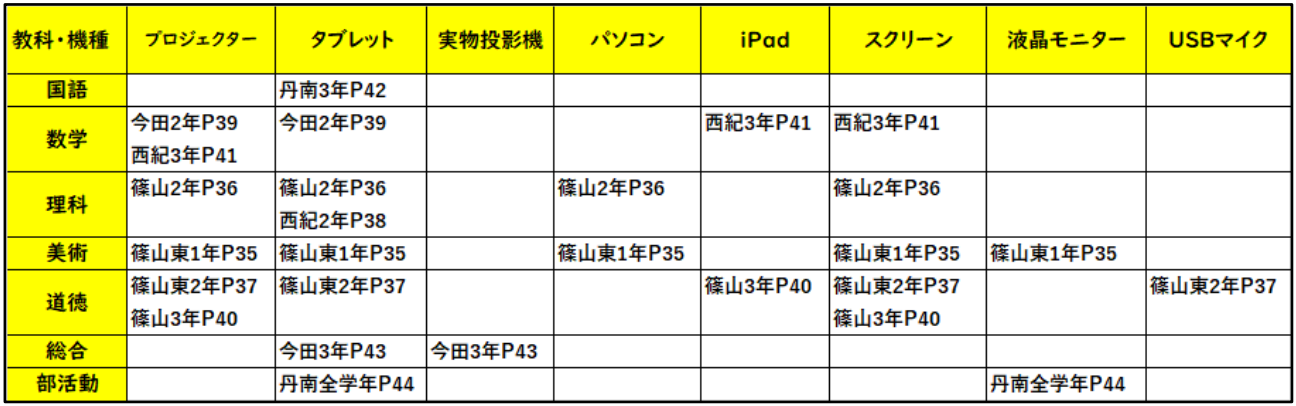

### ★特別支援学校★

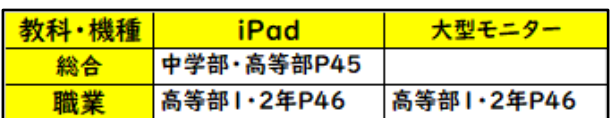

<学習スタイル・活用スタイル別分類一覧表>

★小学校★

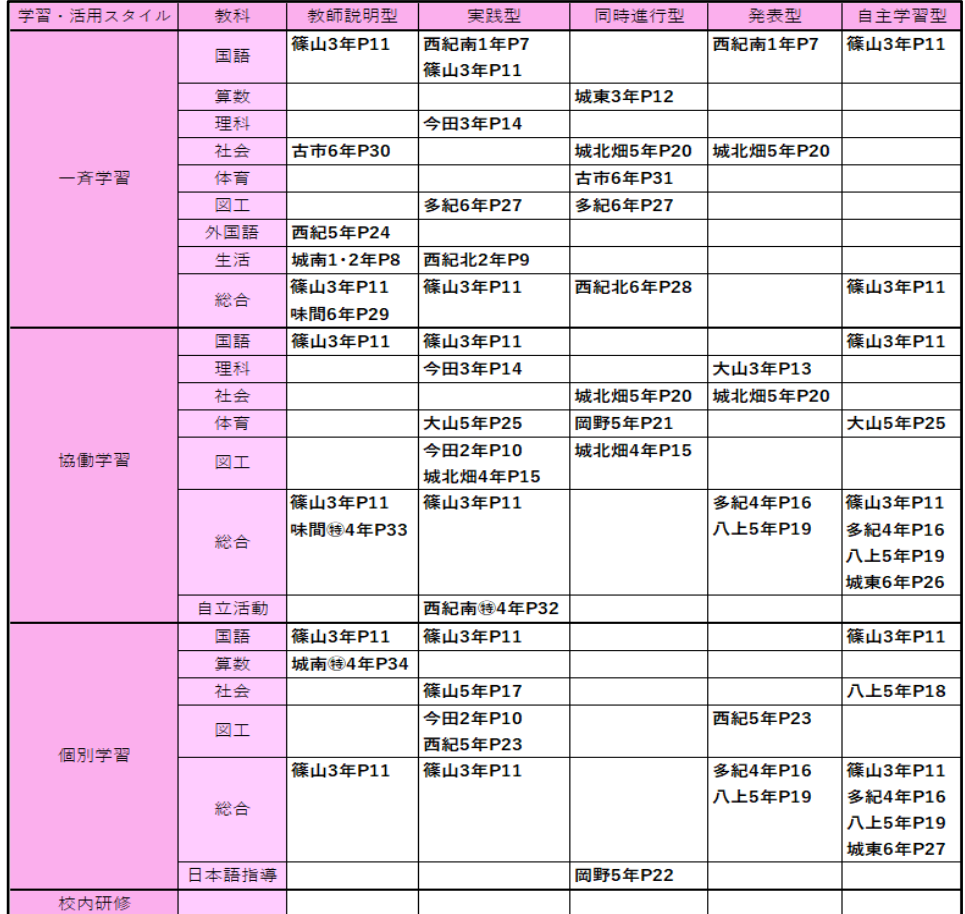

## ★中学校★

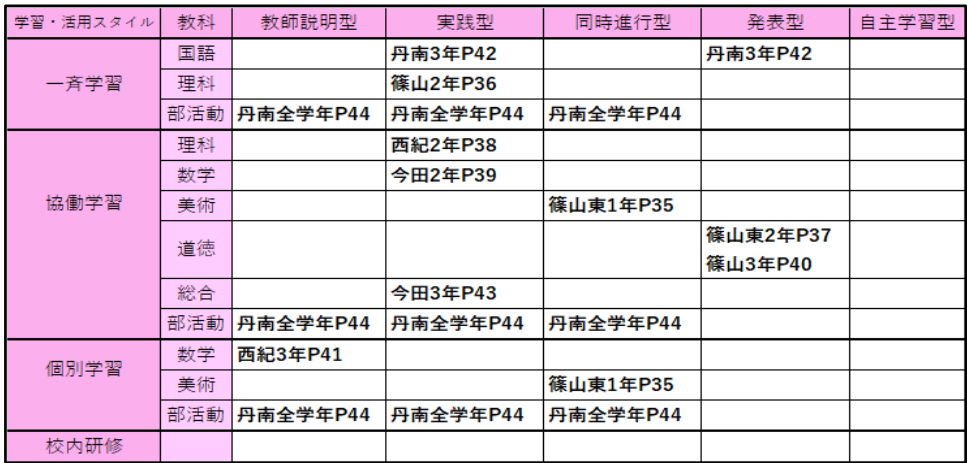

## ★特別支援学校★

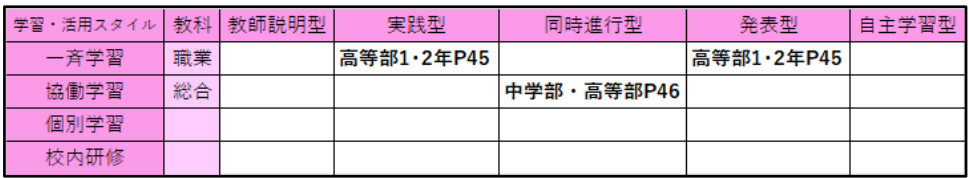

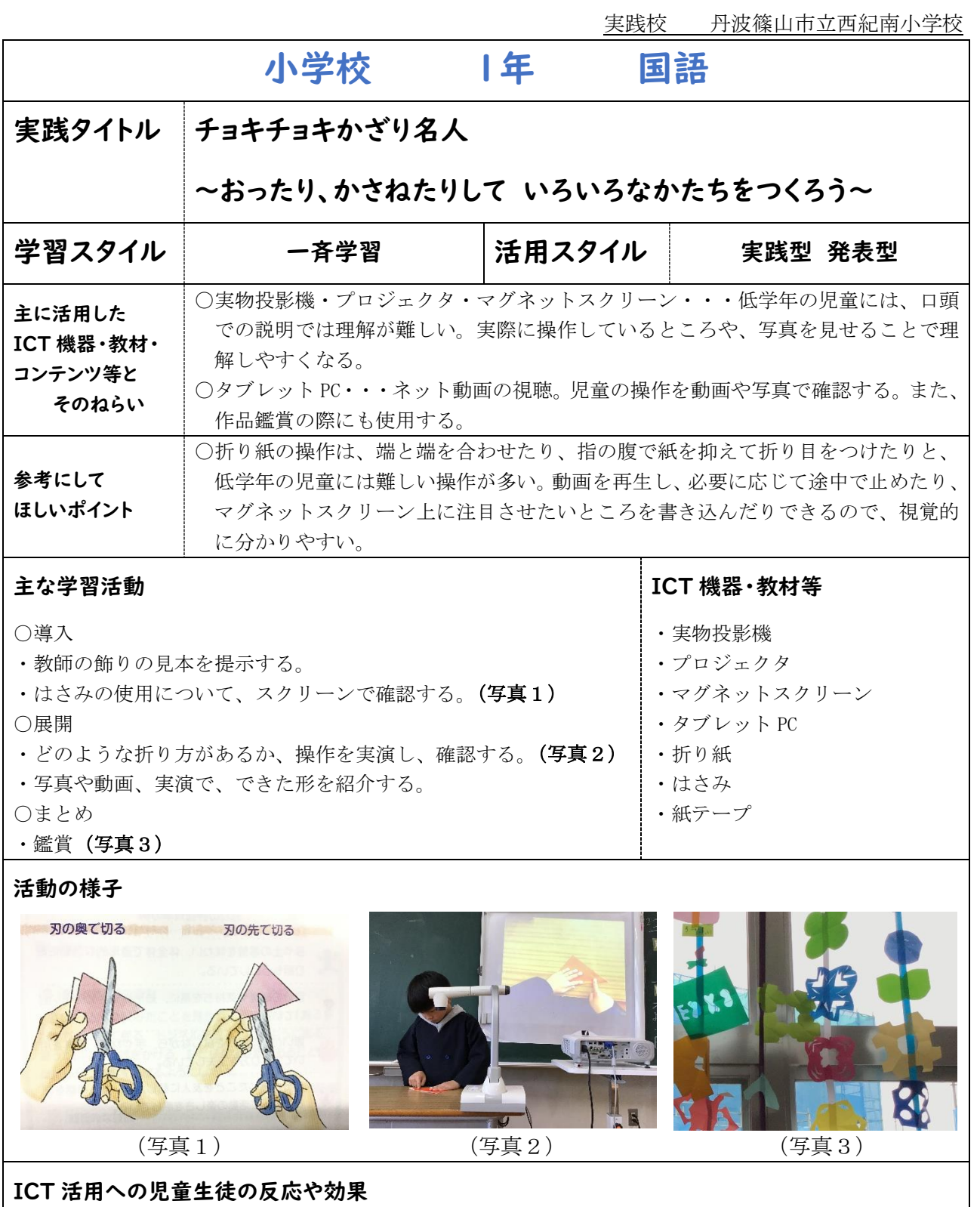

・プロジェクタを活用することで視覚支援ができ、児童の注意集中の持続がしやすかった。動画と写真を うまく活用することで、折ったり切ったりする操作の理解ができた。また、再説明もしやすく、一度で 理解が難しかった児童にはタブレットで確認させることで、教師が他の児童の指導にまわることができ た。自分の作品をスクリーン上で紹介できるので、児童の創作意欲も高まった。

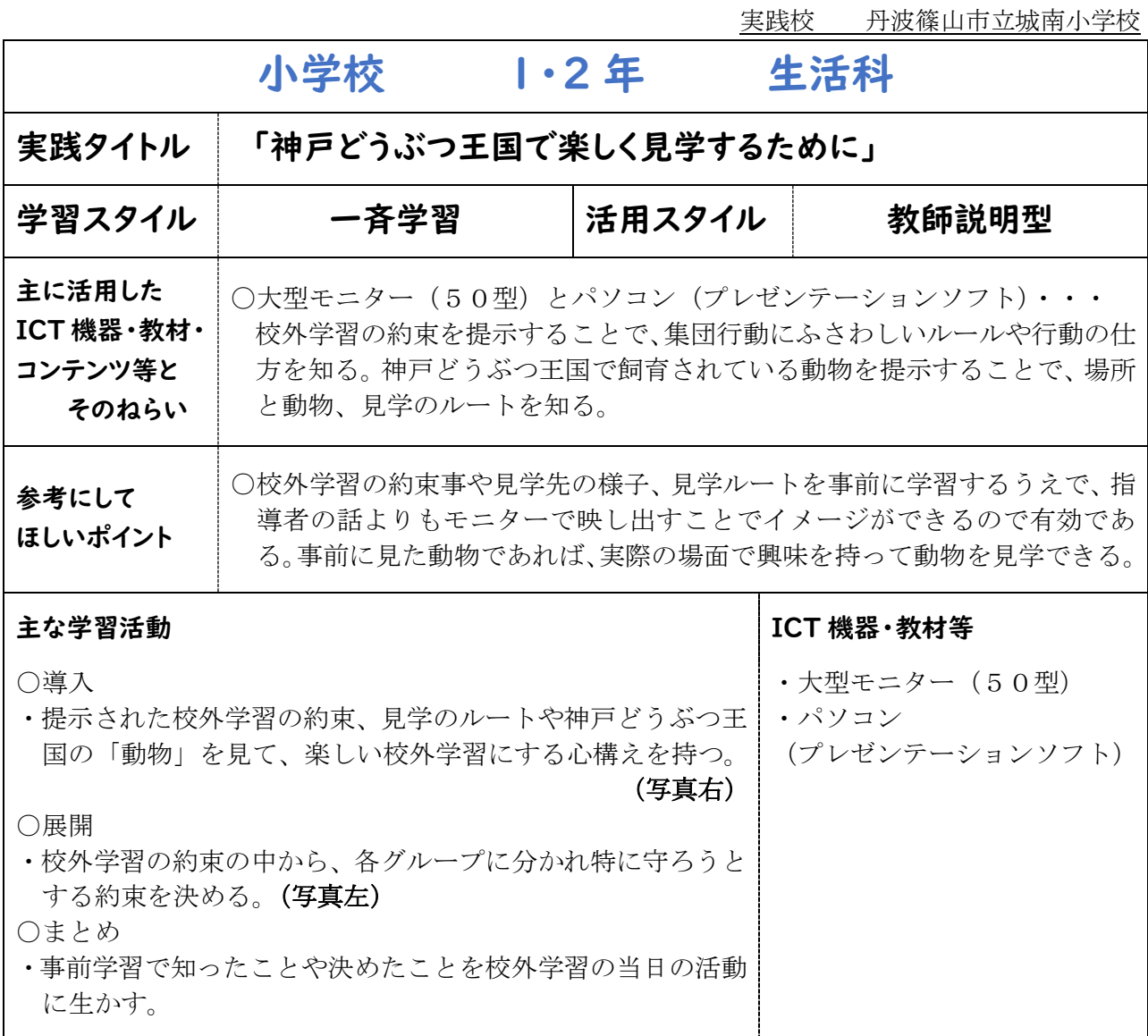

#### 活動の様子

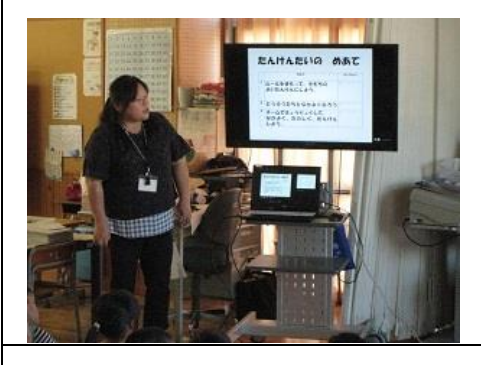

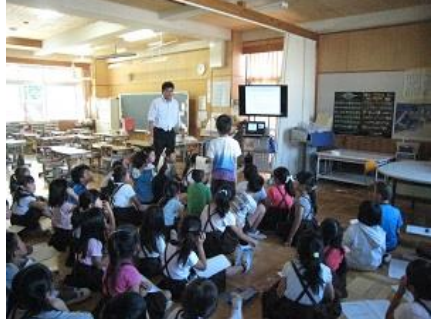

(写真左)「校外学習の約 束」について聞いている 様子。 (写真右)神戸どうぶつ 王国の見学に関して質問 をしている様子

#### ICT 活用への児童生徒の反応や効果

・校外学習の約束や見学先の様子を画像で事前に知ることで、「これって、学校のテレビで見た ハシビロコウだね」とか、「ビーバーは本物の方が大きいね」など、より興味を持って見学す ることができた。また、見学ルートについても、当日の見学の際に役立てることができ、迷子 にならずに見学できた。

実践校 丹波篠山市立西紀北小学校

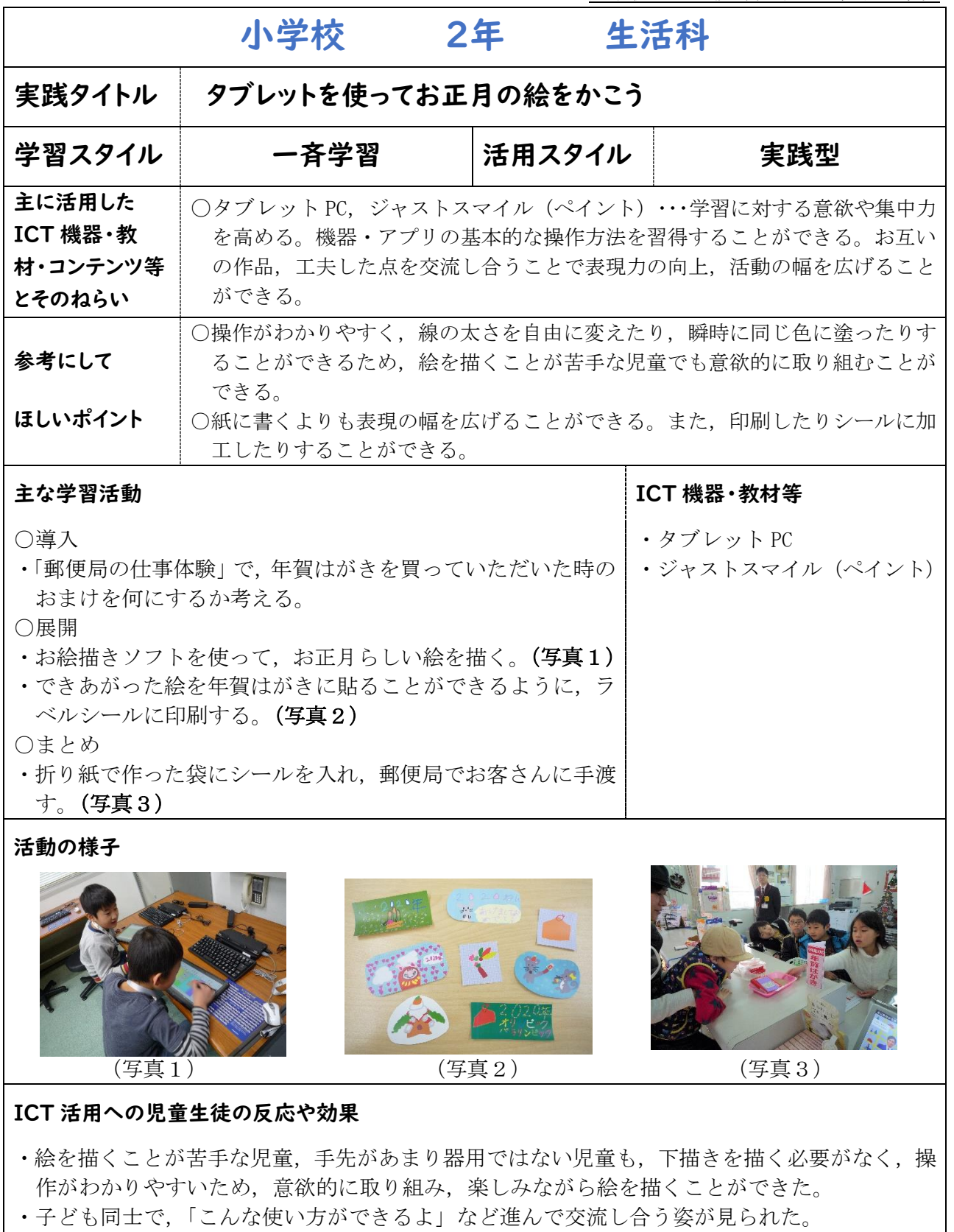

・自分たちが描いた絵のシールを直接手渡しし,お客さんが喜んでくれたこと,それを年賀はが きで使ってくれることに,子どもたちは大きな喜びを感じていた。

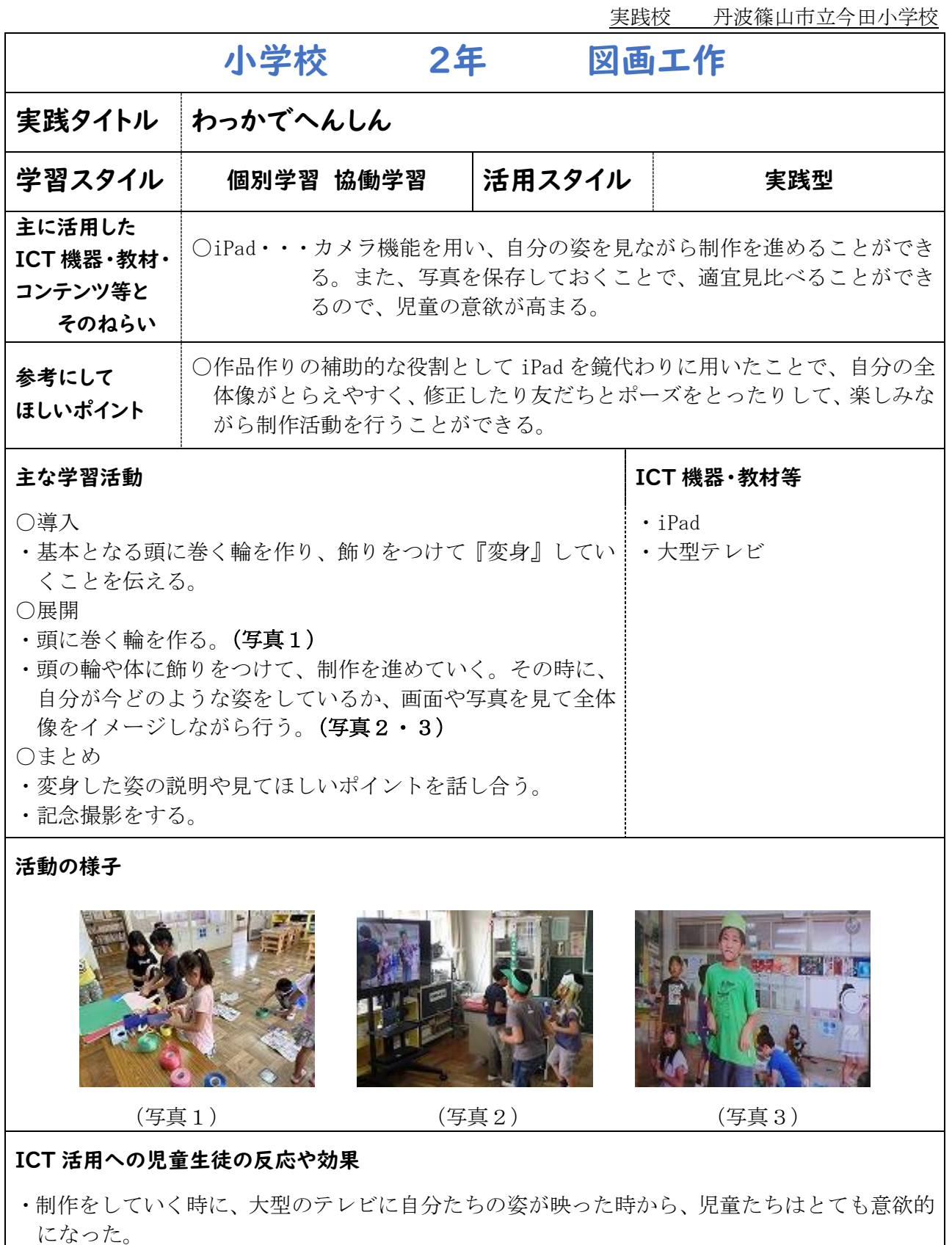

- ・自分の姿を度々見ながら、制作を進めていくことで、周りからどう見えているのかを客観的に 見ることができ、全体のイメージを持ちやすくなった。
- ・写真を保存して、前と後を見比べることで、制作過程を捉えやすくなった。

実践校 丹波篠山市立篠山小学校

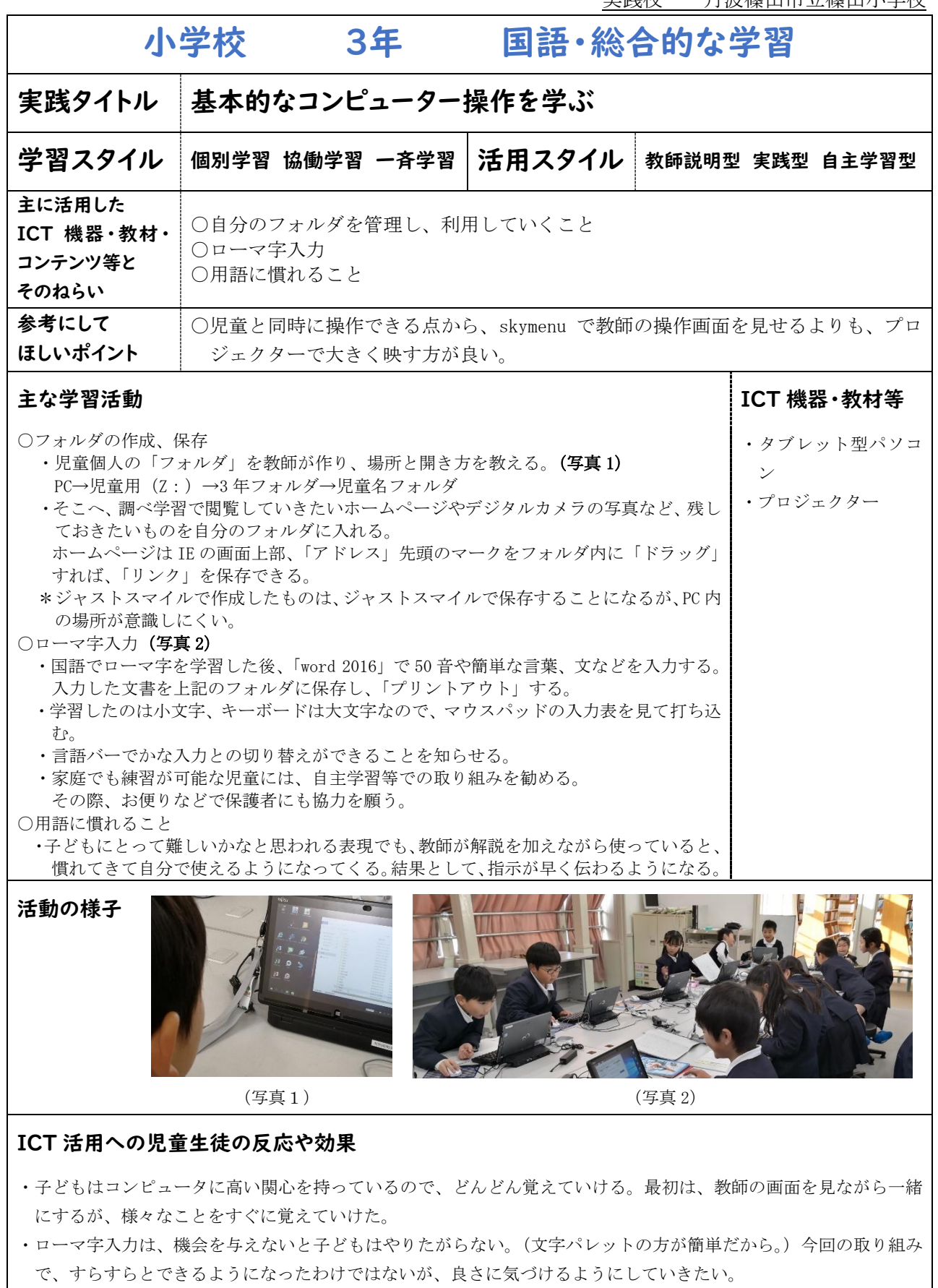

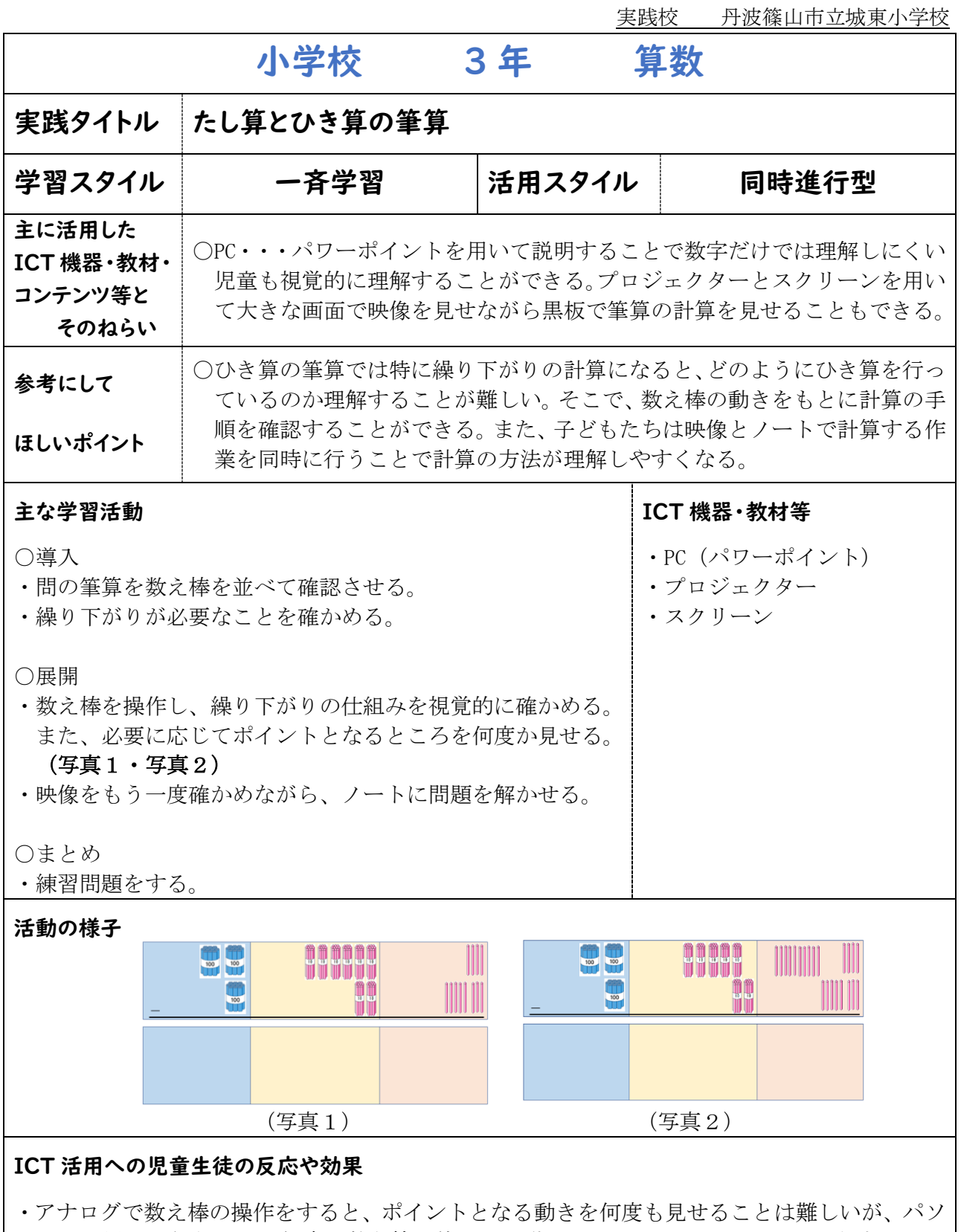

- コンを用いて行うことで何度も数え棒を使っての動きを見せることができた。そうすること で、繰り下がりの仕組みについて理解し、その後の練習問題でも意識をして取り組むことがで きた。
- ・次時では、他の位で繰り下がりがあった場合の計算の方法の学習を行ったが、本時の学習をも とにして考えることができた。

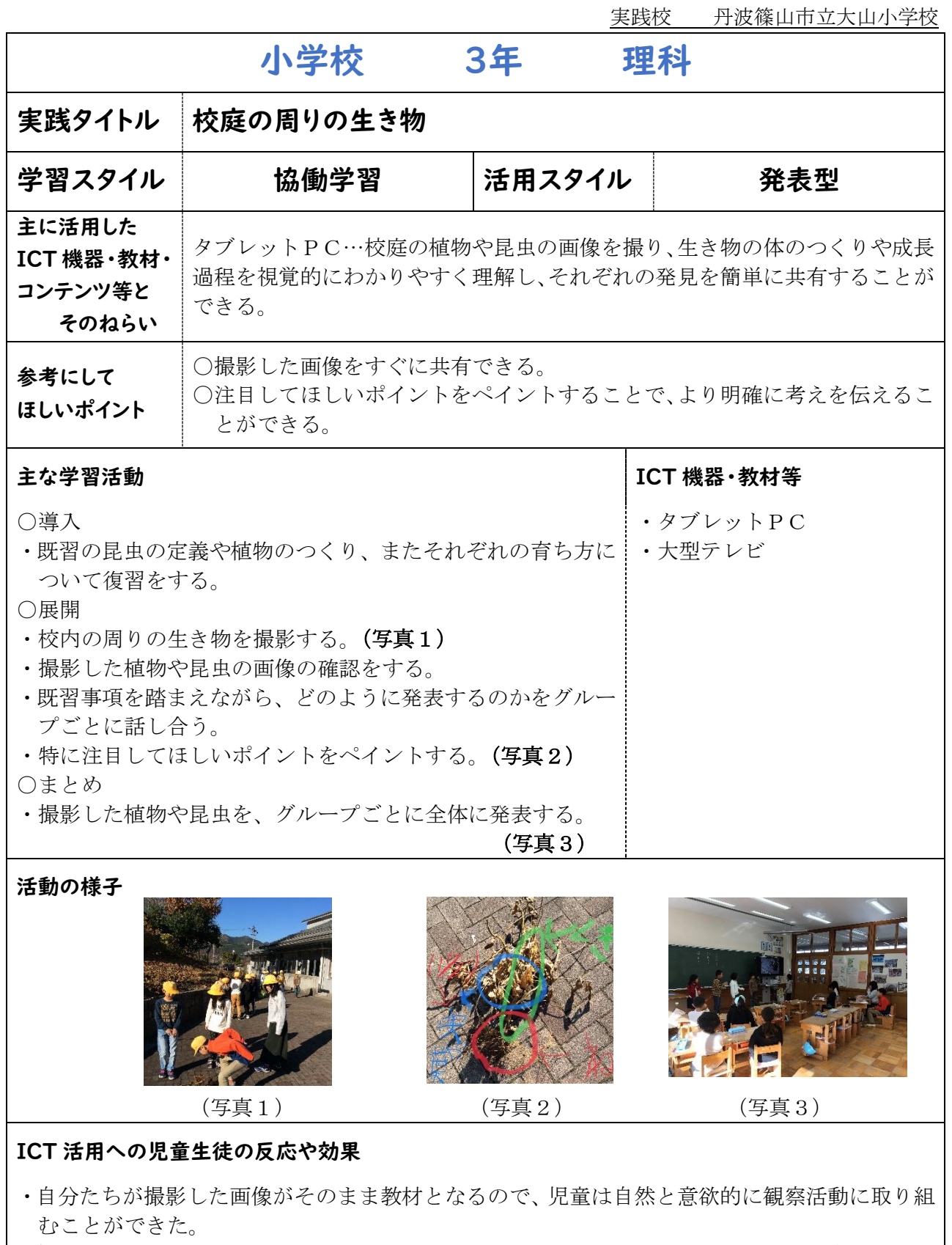

- ・撮影した画像に、注目してほしいポイントをペイントすることが可能であるため、自分たちの 発見をわかりやすく発表することができ、グループの話し合いも活発に行うことができた。
- ・既習事項について、より簡単にクラス全体で視覚的に振り返ることができた。

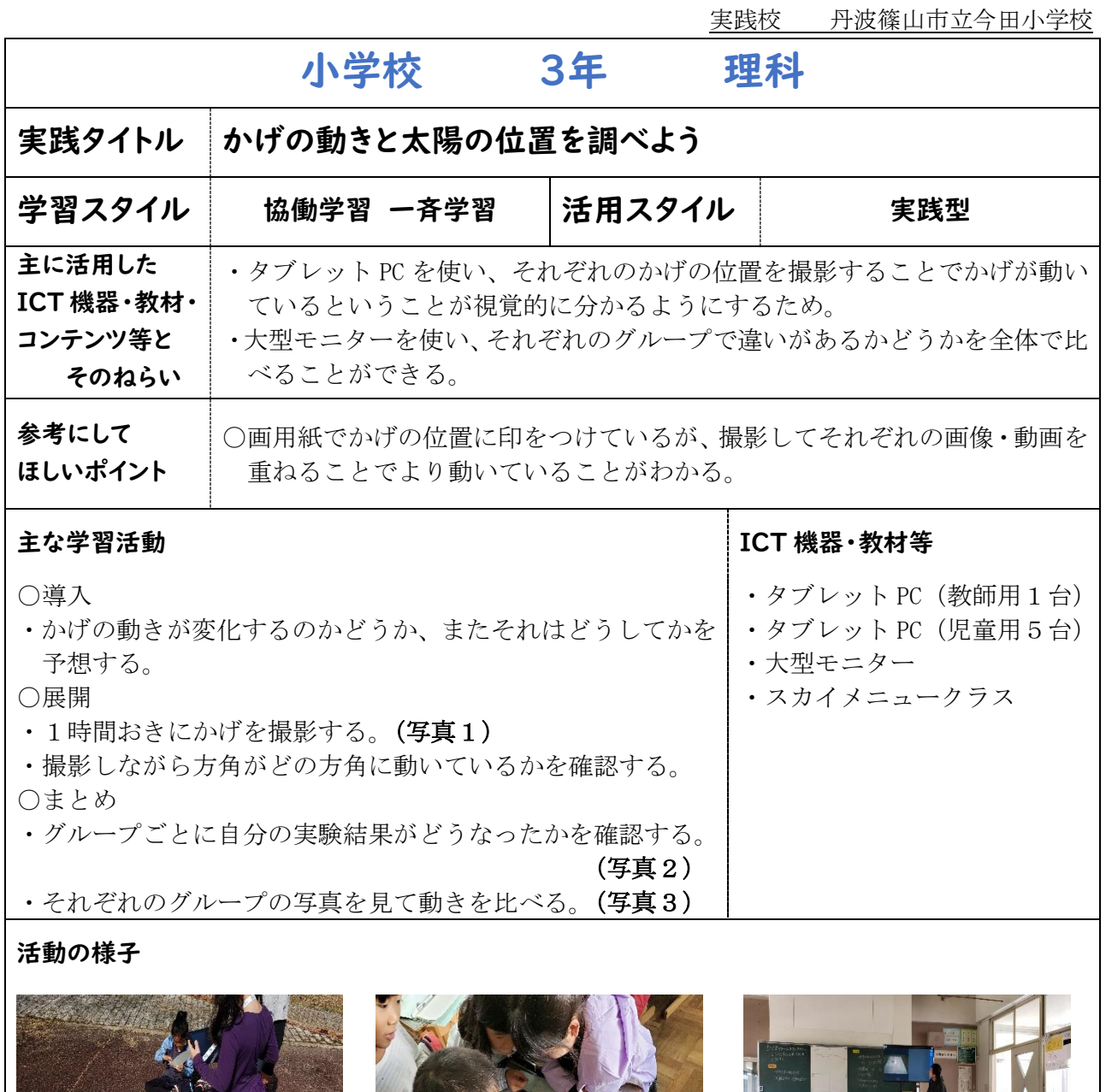

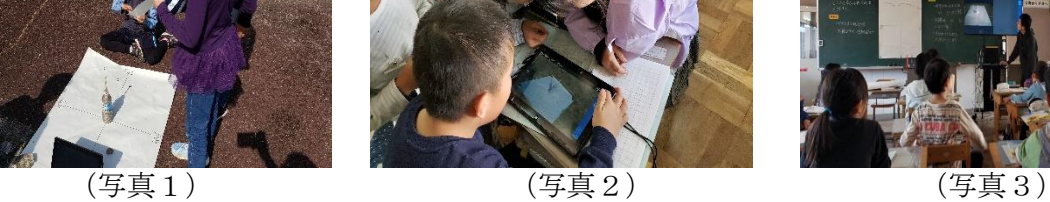

- ・タブレット PC を使うことで子どもたちの学習意欲が向上した。
- ・画用紙につけた印を見るよりも、撮影した画像を重ねることで実際にかげが動いていることや どの方角に動いているかということがより分かりやすくなった児童が多かった。
- ・写真に残すことで振り返りがスムーズに進んだ。
- ・自分たちの結果を見せ合い、能動的に話し合う場が形成された。

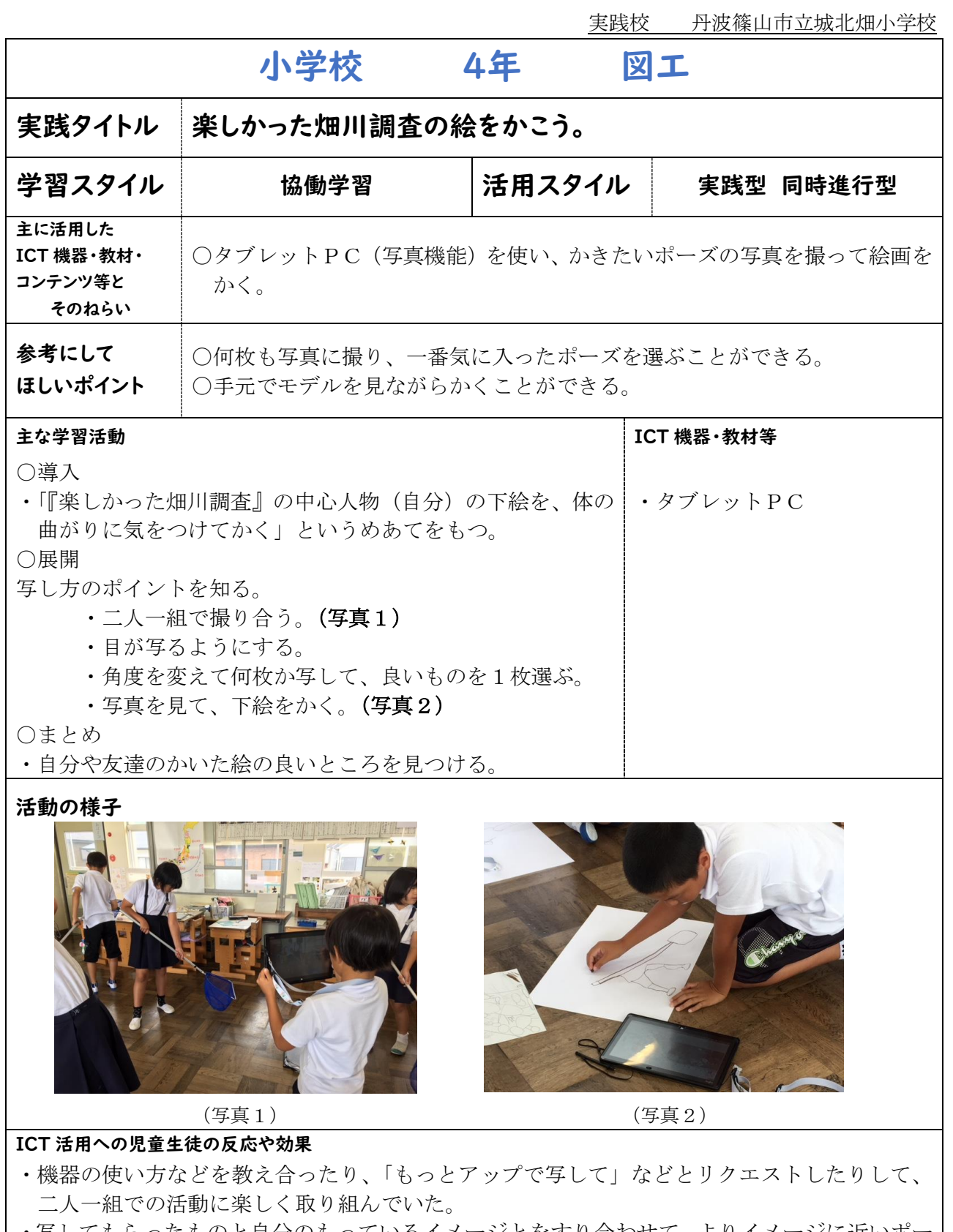

- ・写してもらったものと自分のもっているイメージとをすり合わせて、よりイメージに近いポー ズで撮り直してもらい、自分で納得のいく絵をかいていた。
- ・手元の写真を見て、網を持つ手などのわかりにくいところは画像を大きくして見ることできた ので一生懸命かくことができた。

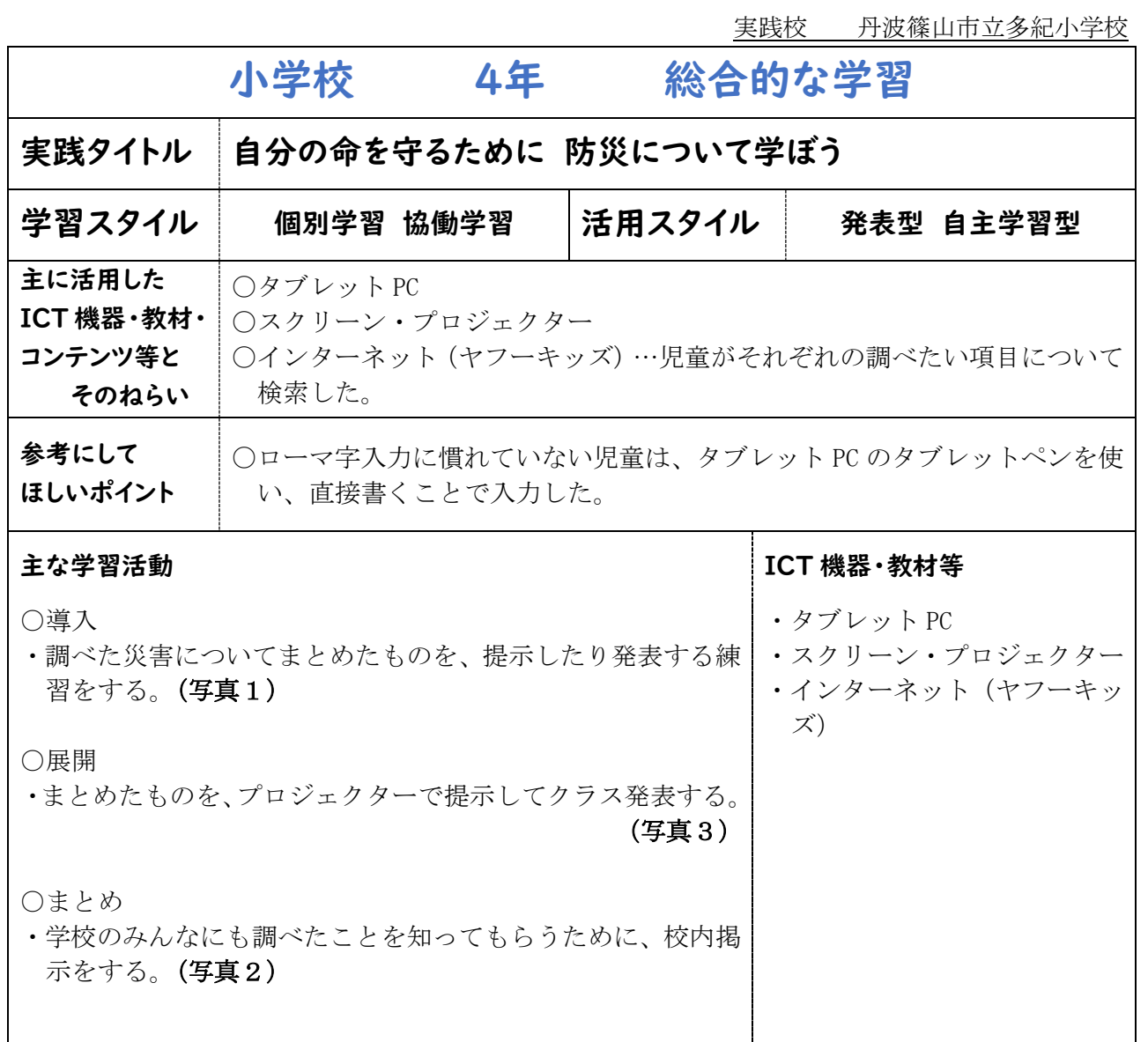

#### 活動の様子

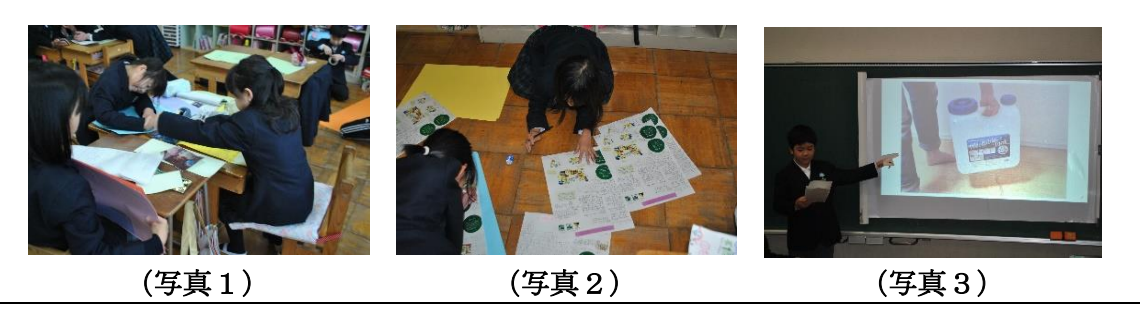

- ・調べたい事が大きなカテゴリー「災害」である場合、必要な検索ワードを入力して、まとめる ために必要な情報を集めることができた。
- ・発表時にプロジェクターを投影することで、より効果的で伝わりやすい。

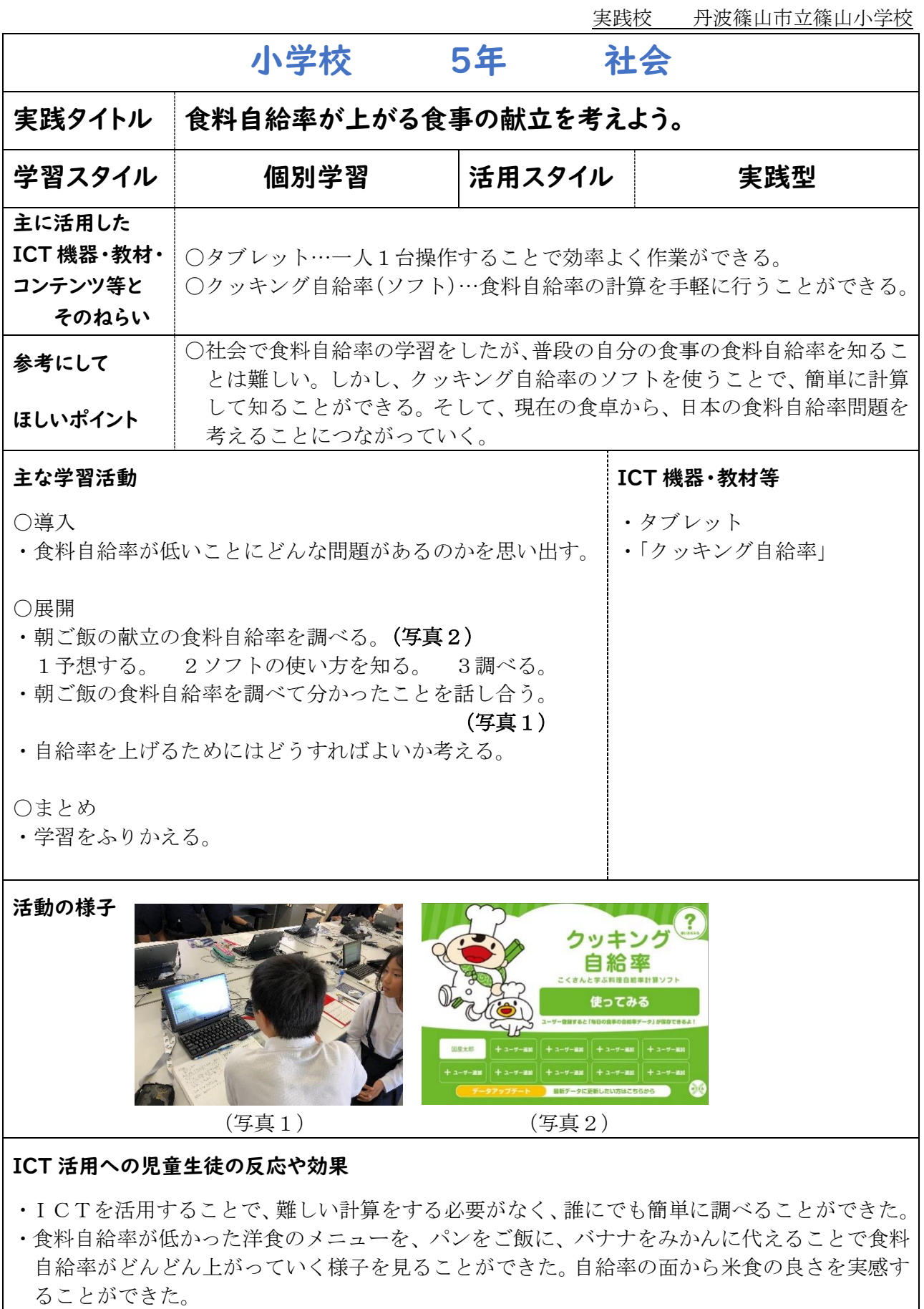

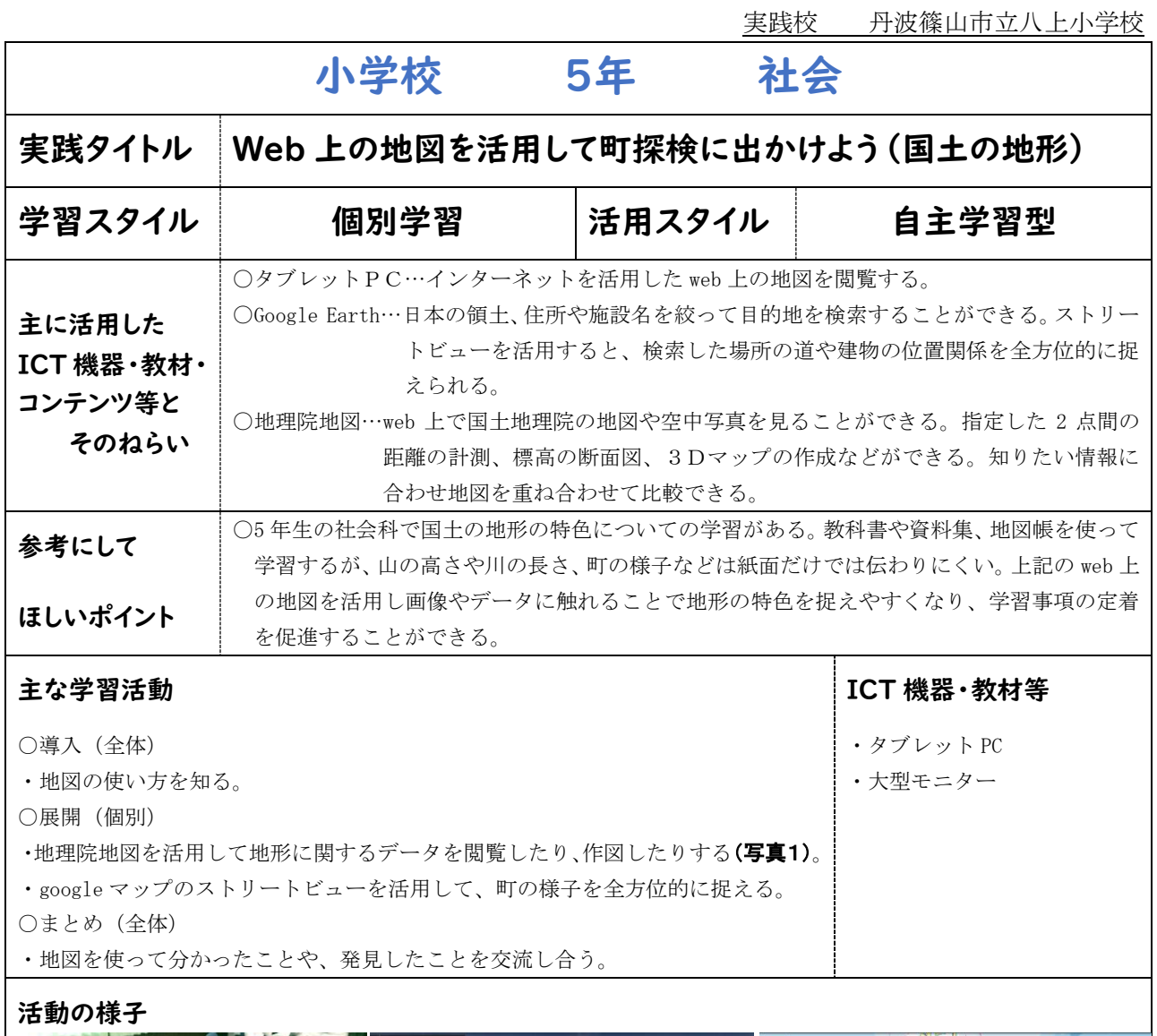

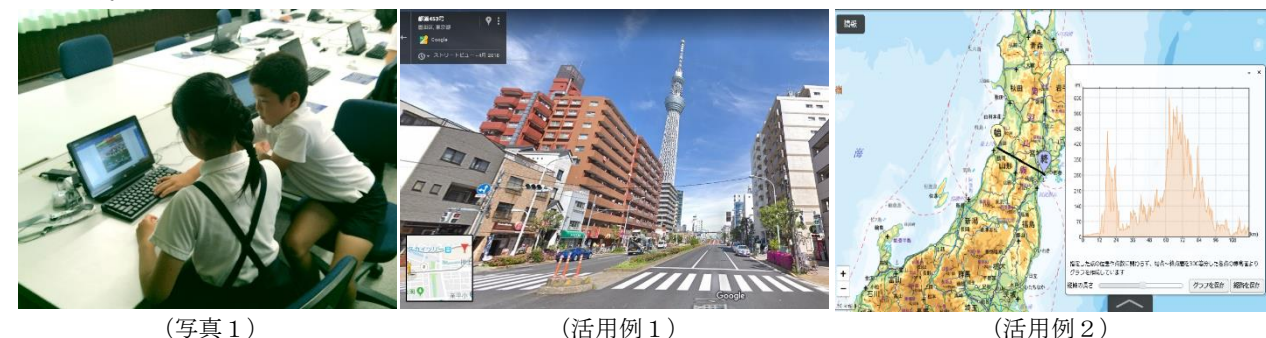

「スカイツリーを散歩しよう」 「奥羽山脈の断面を調べてみよう」

#### ICT 活用への児童生徒の反応や効果

・教科書や資料集などの紙面だけでは捉えにくい地理的事象がICTを活用することで、分かりやすく理解することができ た。ストリートビューでは、実際に自分がその地域や町、自然の中を散歩しているような感覚で捉えることができていた。 また主要な道路の大半をカバーしているので、たくさんの地形を比較することができていた(活用例1)。地理院地図の活用 では、標準地図や衛星画像、航空写真などの基本の地図と火山、台風などの災害情報地図、ハザードマップを重ねて気候 の特色を調べたり、地形の断面図や3D地図を作成したりして、国土の地形の特色を捉えることができた(活用例2)。どち らもICTを活用することで楽しみながら学習ができ、さらに児童の理解が深まっていた。

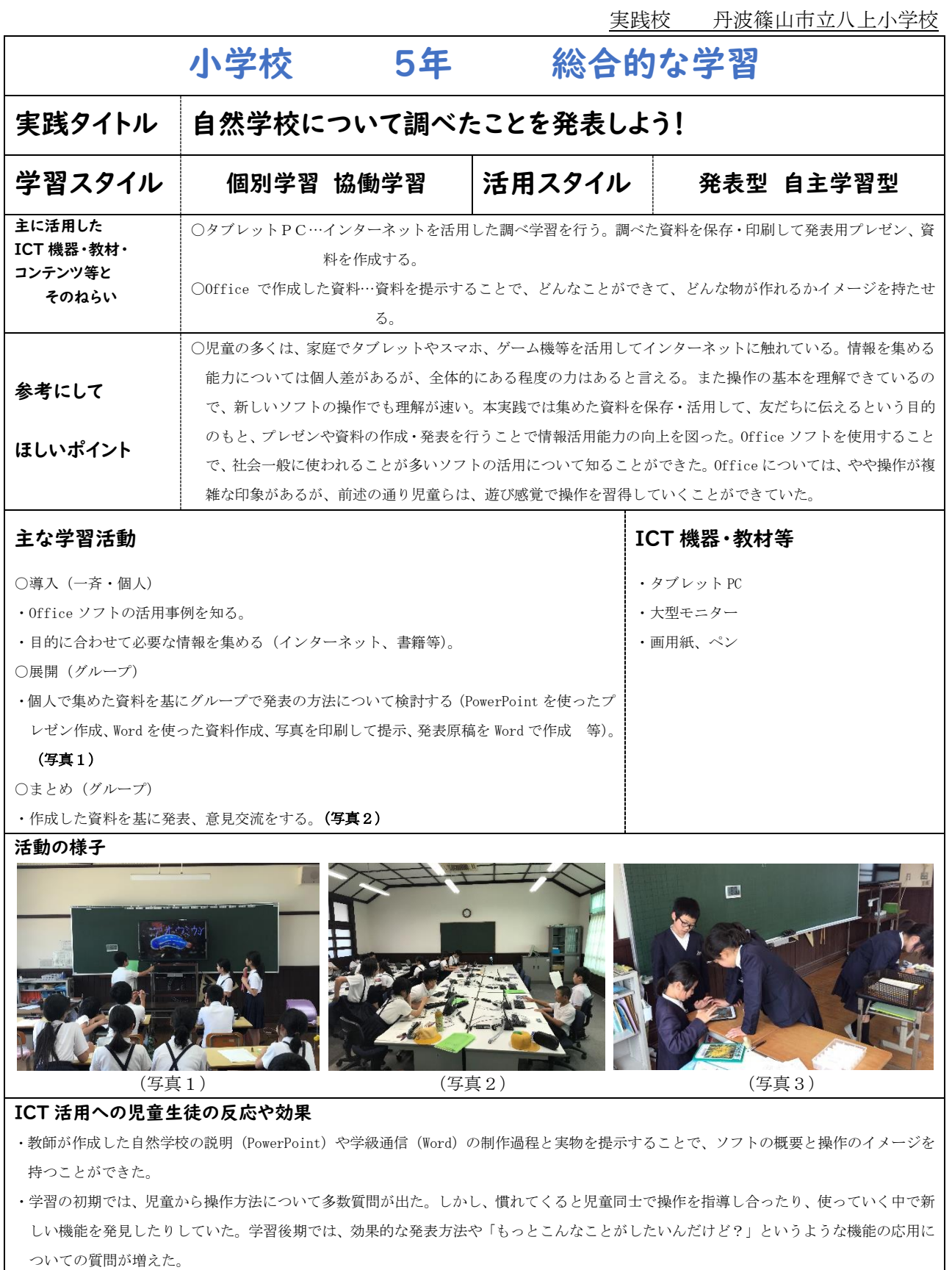

・タブレット PC の活用の利点として「持ち運びができる」という点が挙げられる。教室にタブレット PC を持っていき、休み時間や空き時間 に作業の続きをすることができた。タブレット PC を身近に置くことで、より活用が進んだ(写真3)。

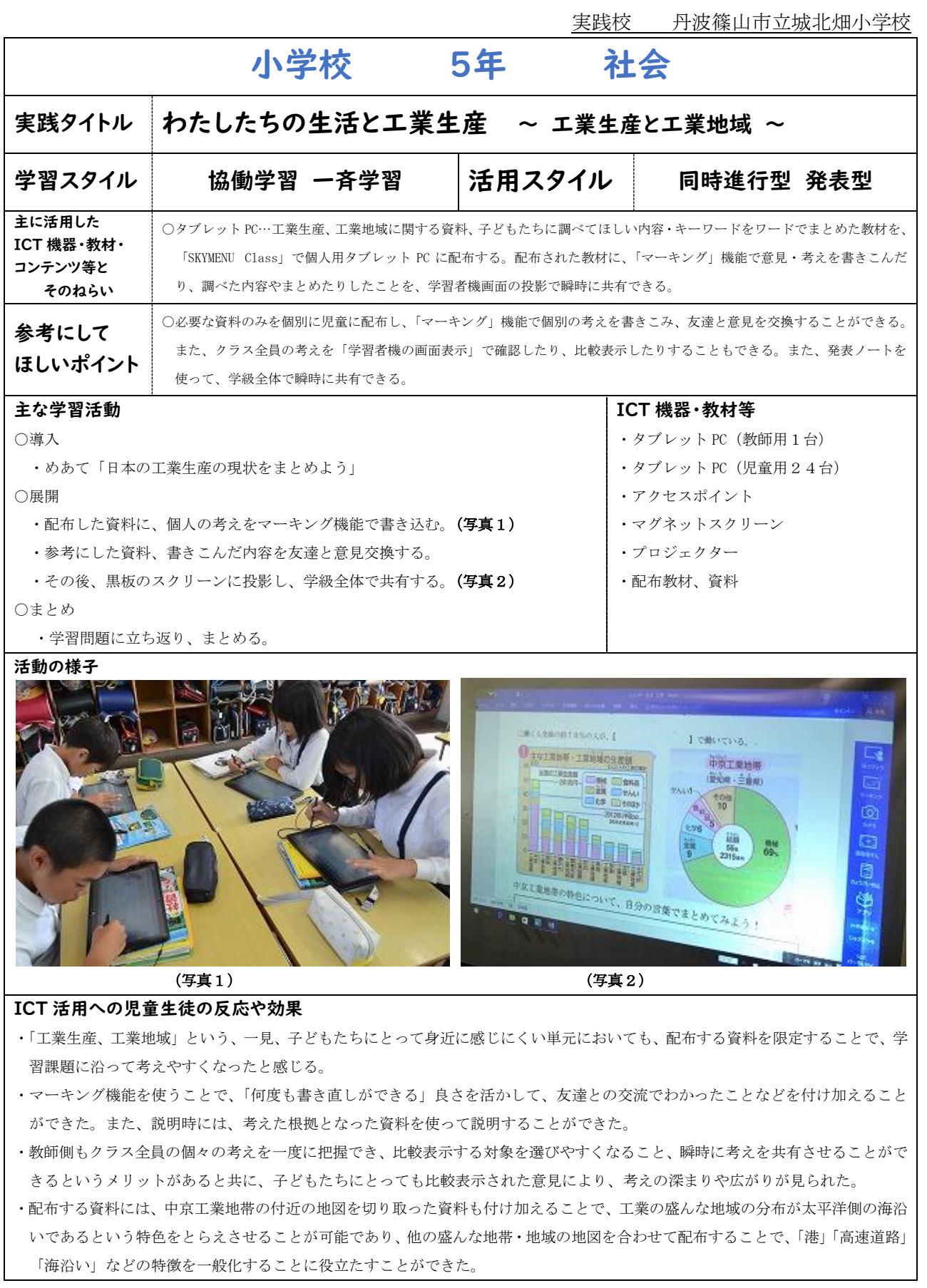

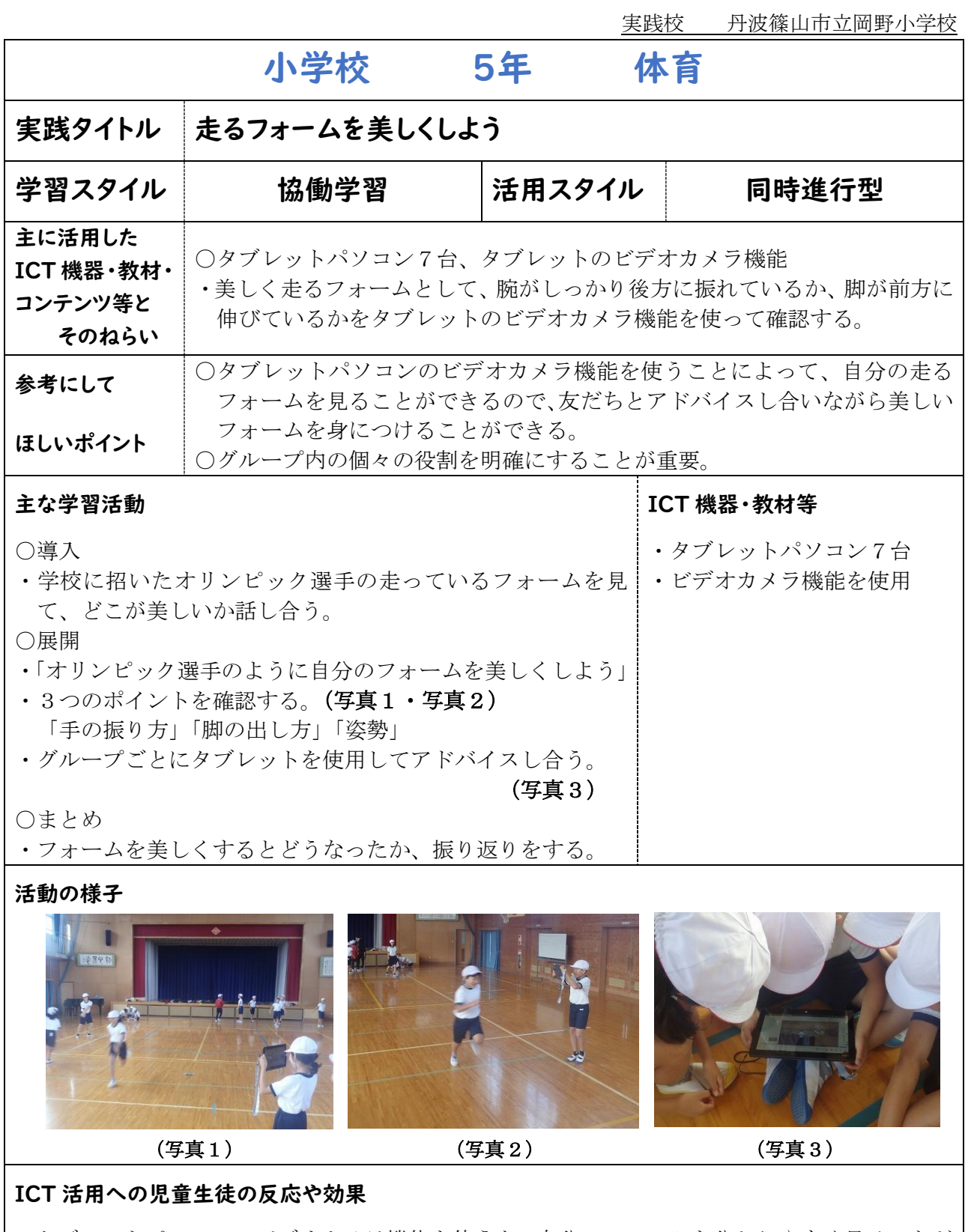

- ・タブレットパソコンのビデオカメラ機能を使うと、自分のフォームを分かりやすく見ることが でき、友だちのアドバイスもスムーズに取り入れることができた。
- ・映像を保存しておくことで、授業後に自分のフォームの変化を確かめたり、学びの記録として 残したりすることができた。
- ・大型スクリーンにつなぎ、全体に一斉指導する場面があれば、より効果的だった。

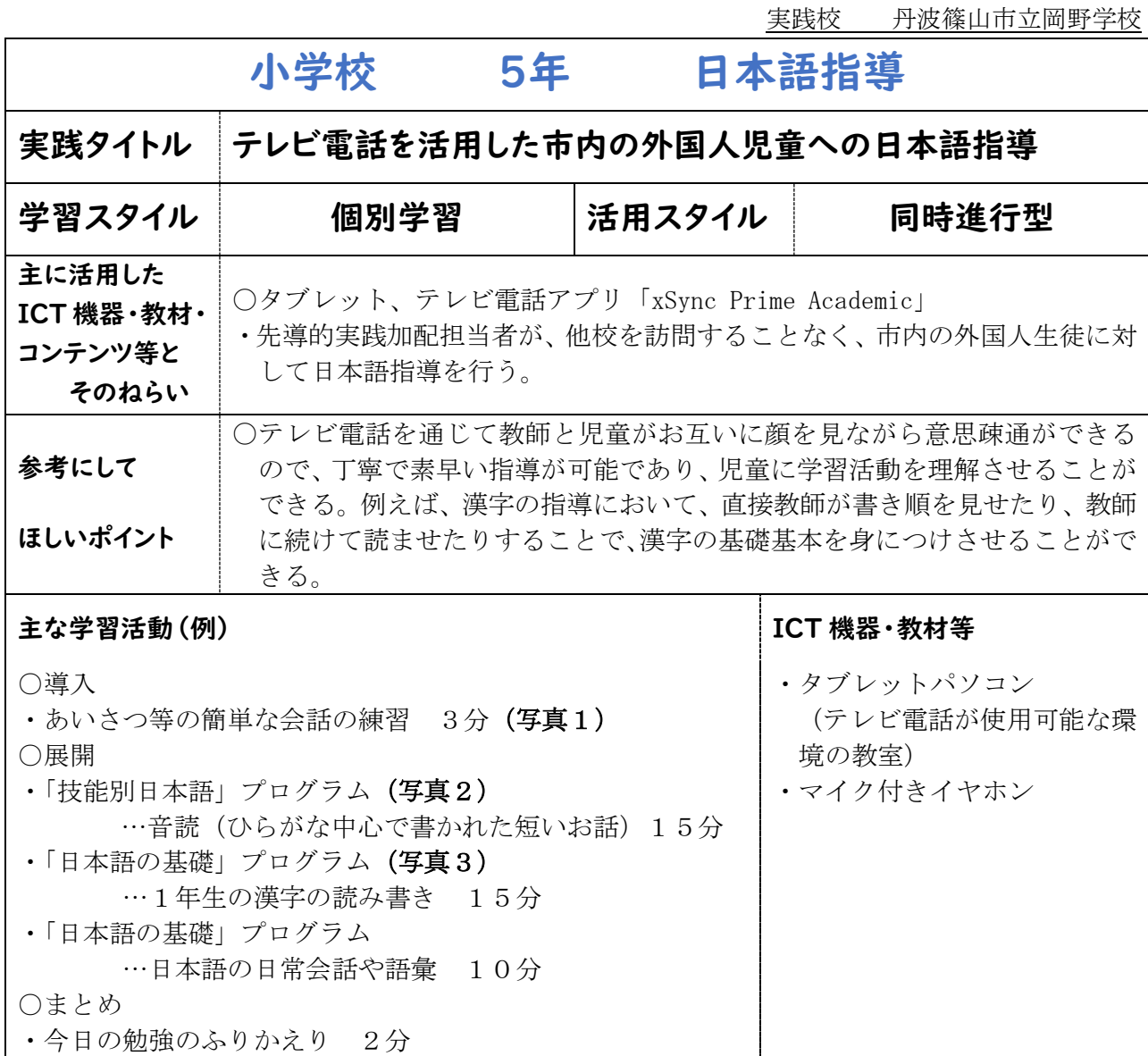

#### 活動の様子

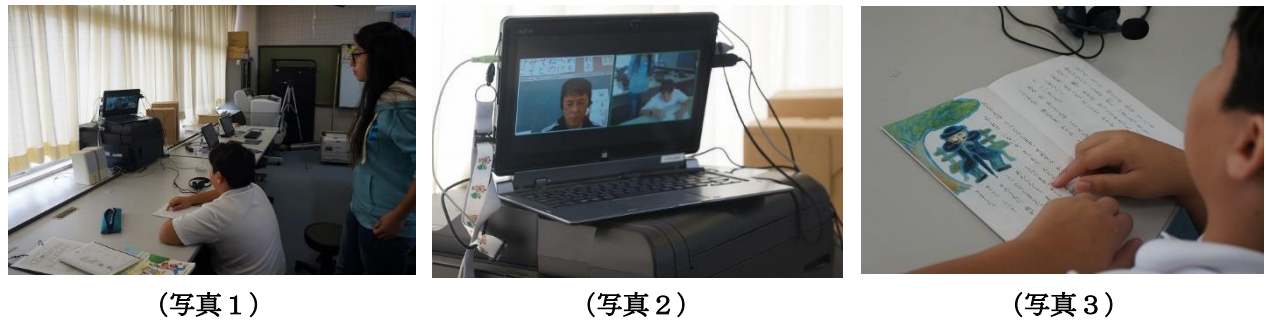

#### ICT 活用への児童生徒の反応や効果

・児童は、テレビ電話での授業を毎回楽しみにしており、集中して学習に取り組むことができて いる。その結果、学んだ漢字について理解を深めることができ、音読も少しずつ上達してきて いる。現在は、フォリナーサポーターが児童の支援を行っている。

・今後はテレビ電話を活用した日本語指導の取組を市内のさまざまな学校に広げていきたい。

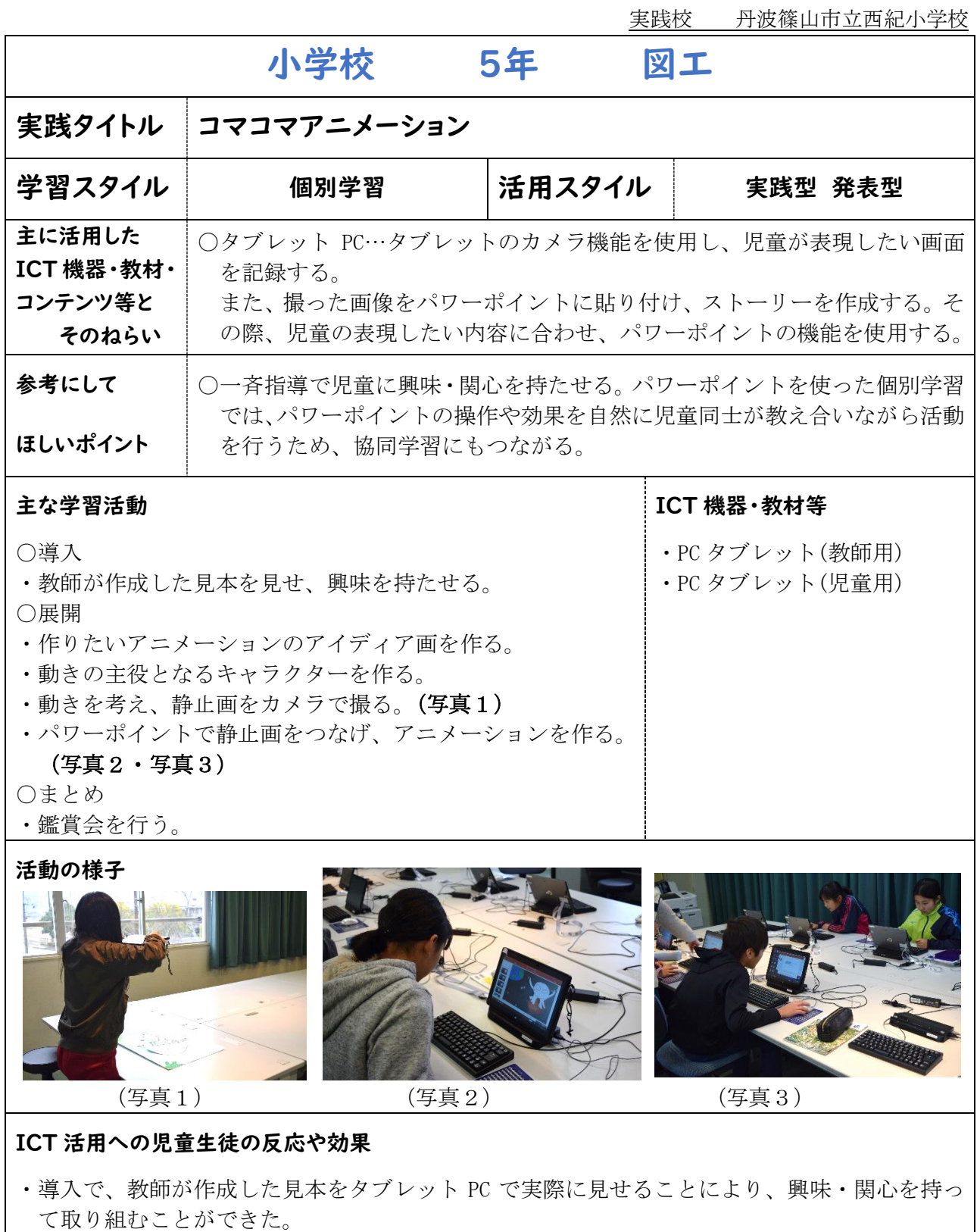

- ・タブレット PC のカメラ機能を使うことにより、画像の操作がしやすく、作業をスムーズに行 えた。
- ・パワーポイントの効果などを教え合いながら、協力して活動できた。

実践校 丹波篠山市立西紀小学校

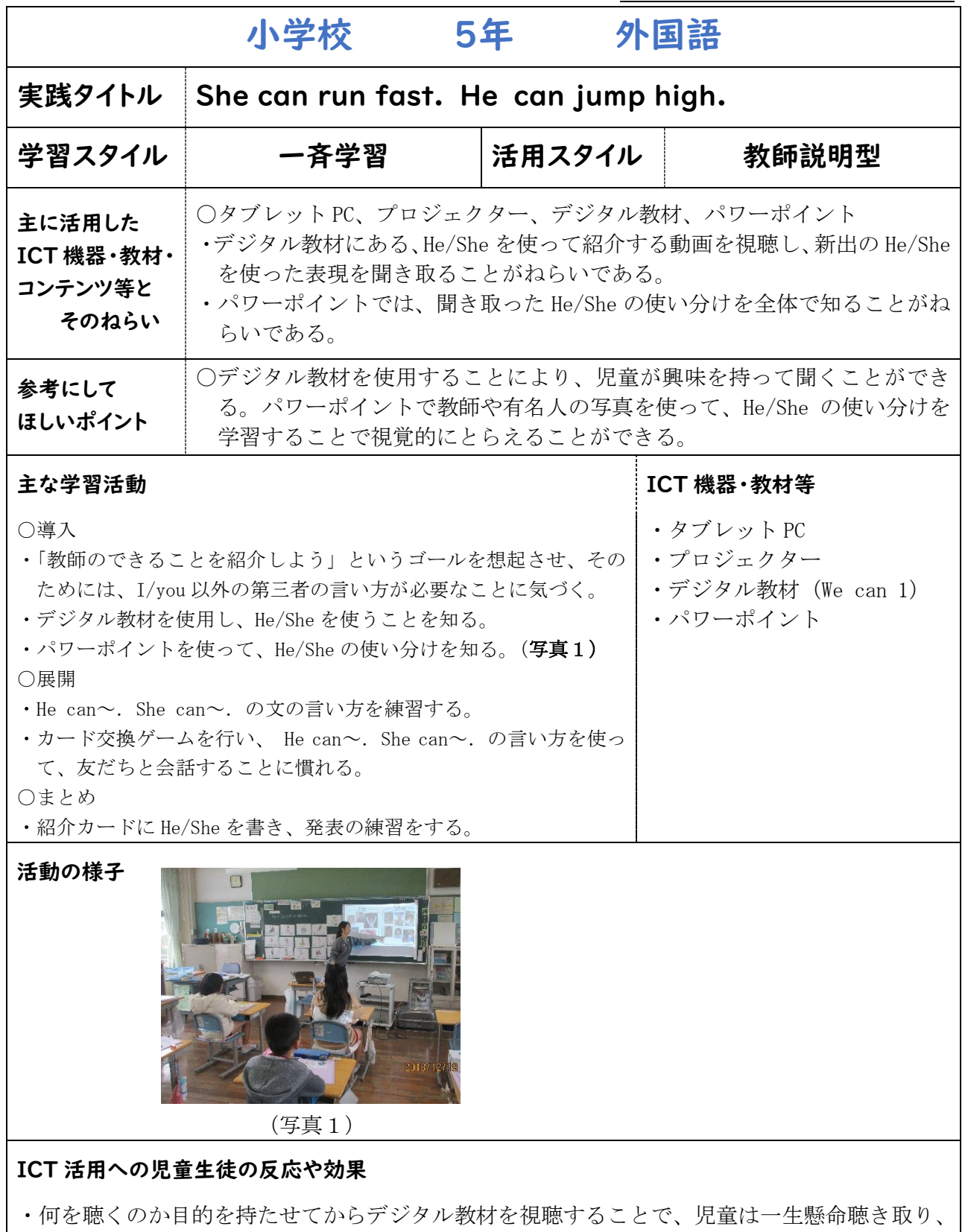

- 第三者の言い方に気づくことができた。 ・デジタル教材を使って、新出語句を学習してからパワーポイントで全体で確認することによ
- り、次の活動を自信を持って行うことができた児童が多数いた。

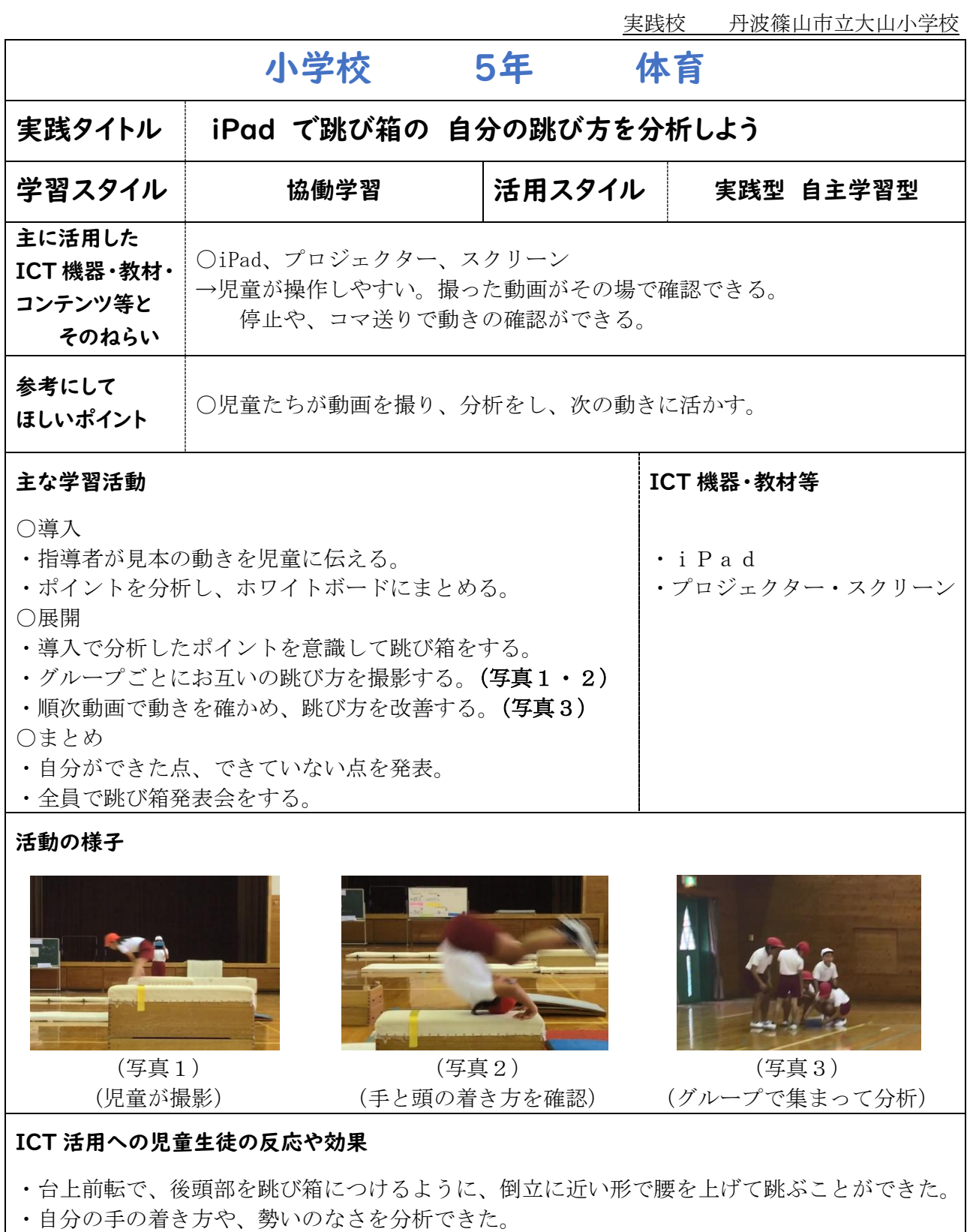

- ・着地のとき、足が伸びているからピタッと止まれないことを分析できた。
- ・アドバイスをする時、動画を指さして説明できた。

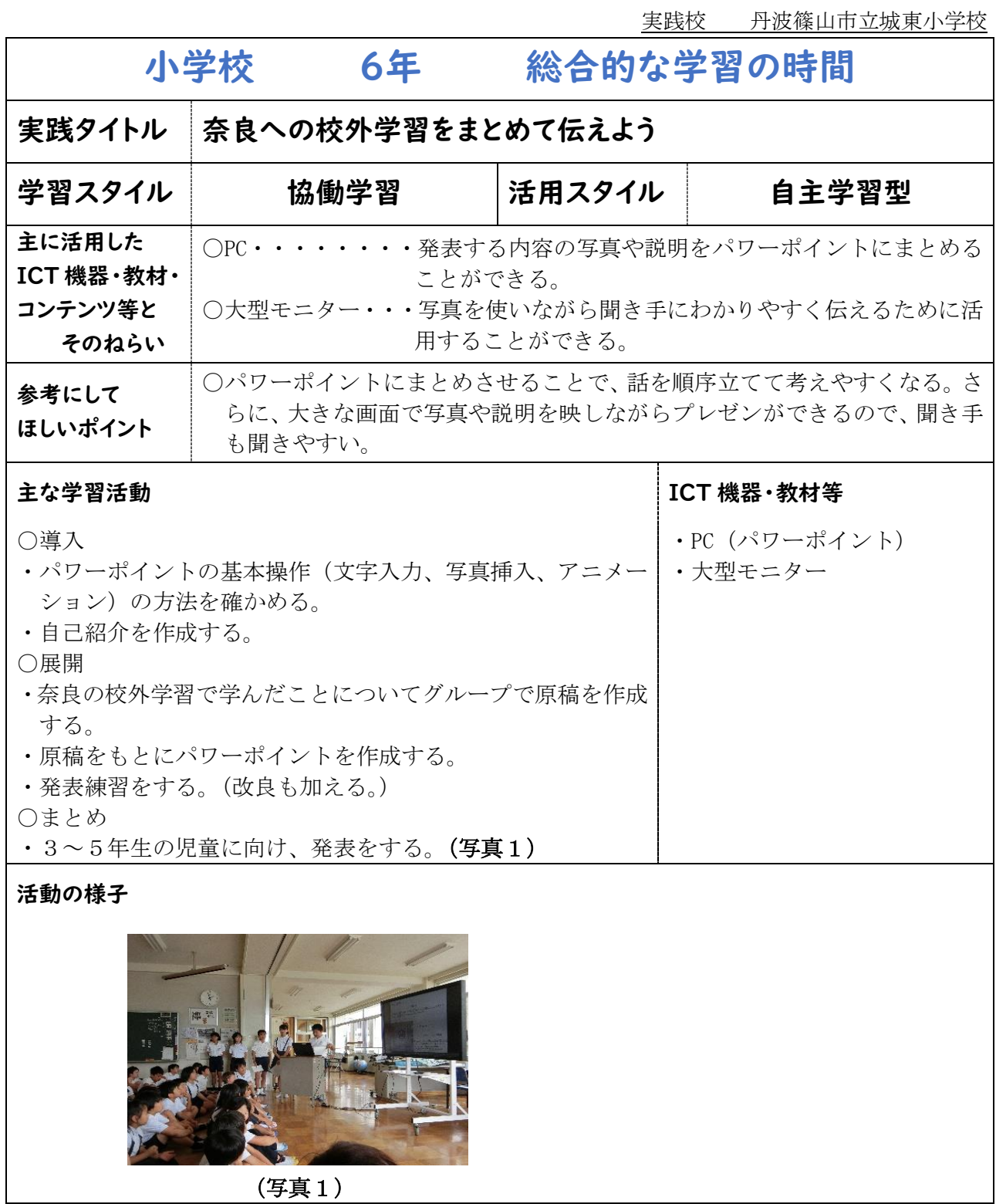

- ・パワーポイントを使うと写真や説明の画面が場面ごとに変わるので、スライドごとに詳しく説 明をしようとすることができた。
- ・聞き手も大きな画面を見ながら発表を聞くことができるので、視覚的にもわかりやすく聞くこ とができた。

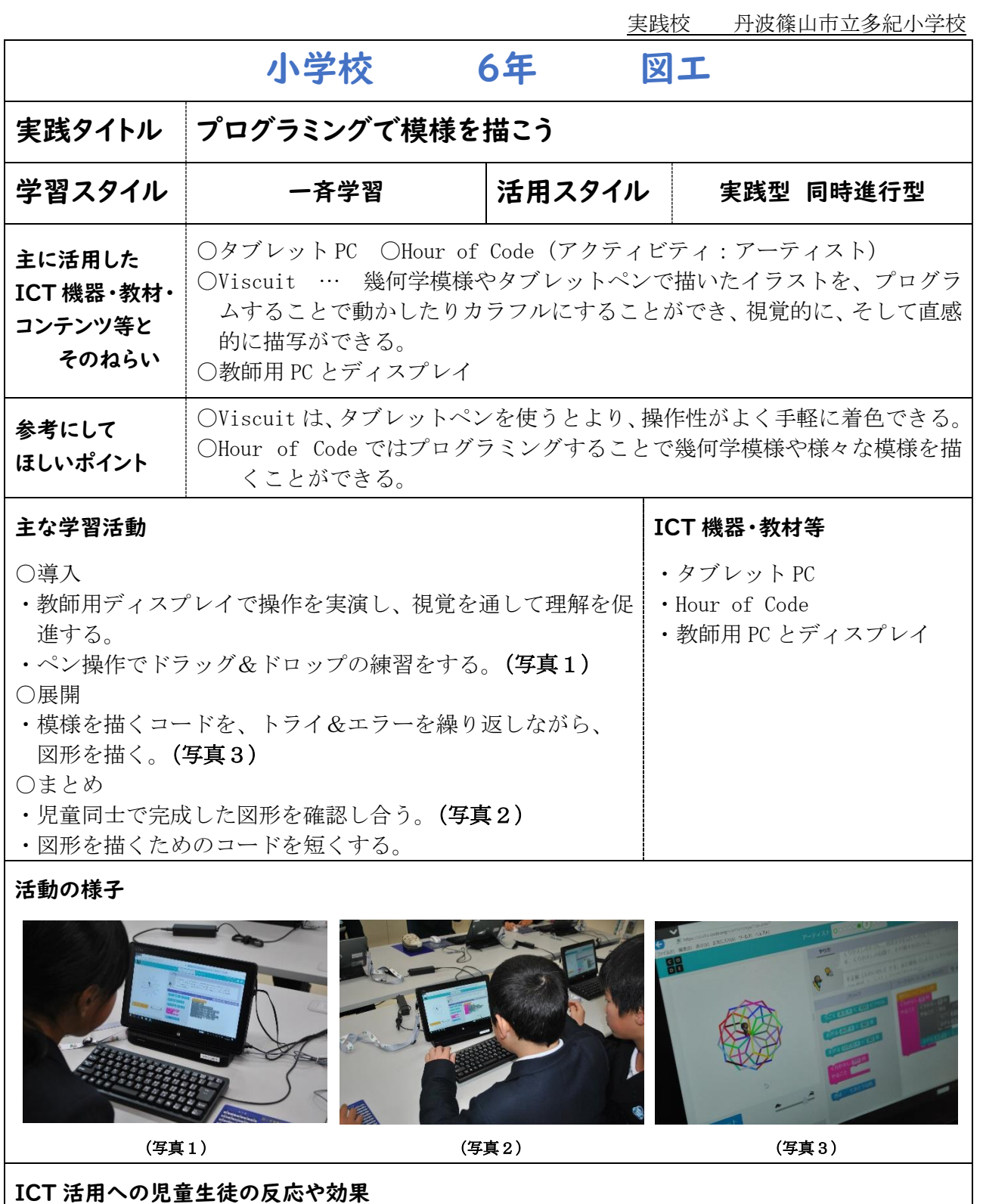

- ・教師用 PC とディスプレイがつながっていることで、自分の作った図形と確認しながら授業を 進めることができた。
- ・プログラミングをする中で、基本的な PC 操作にも慣れ親しむことができた。

実践校 丹波篠山市立西紀北小学校

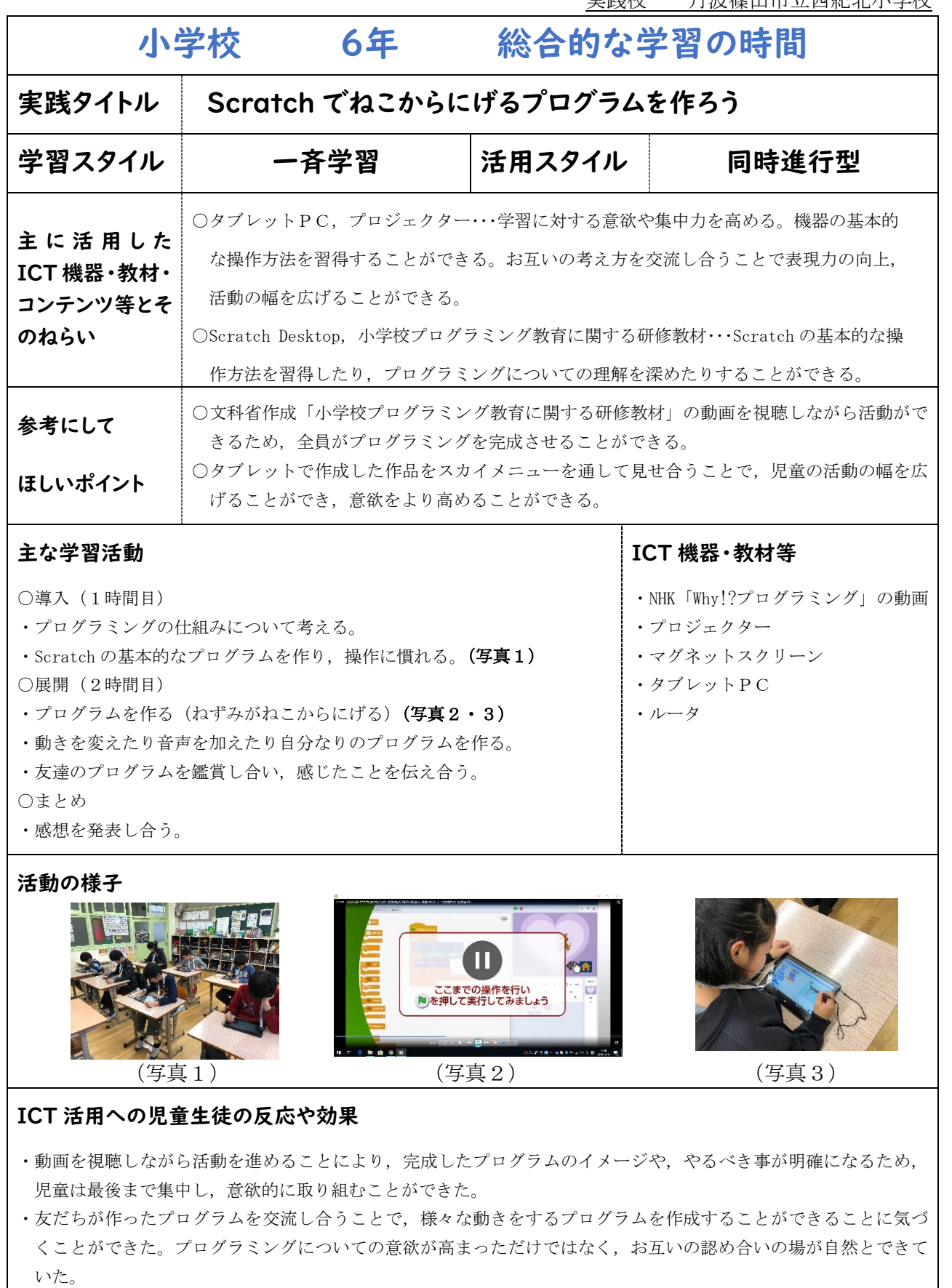

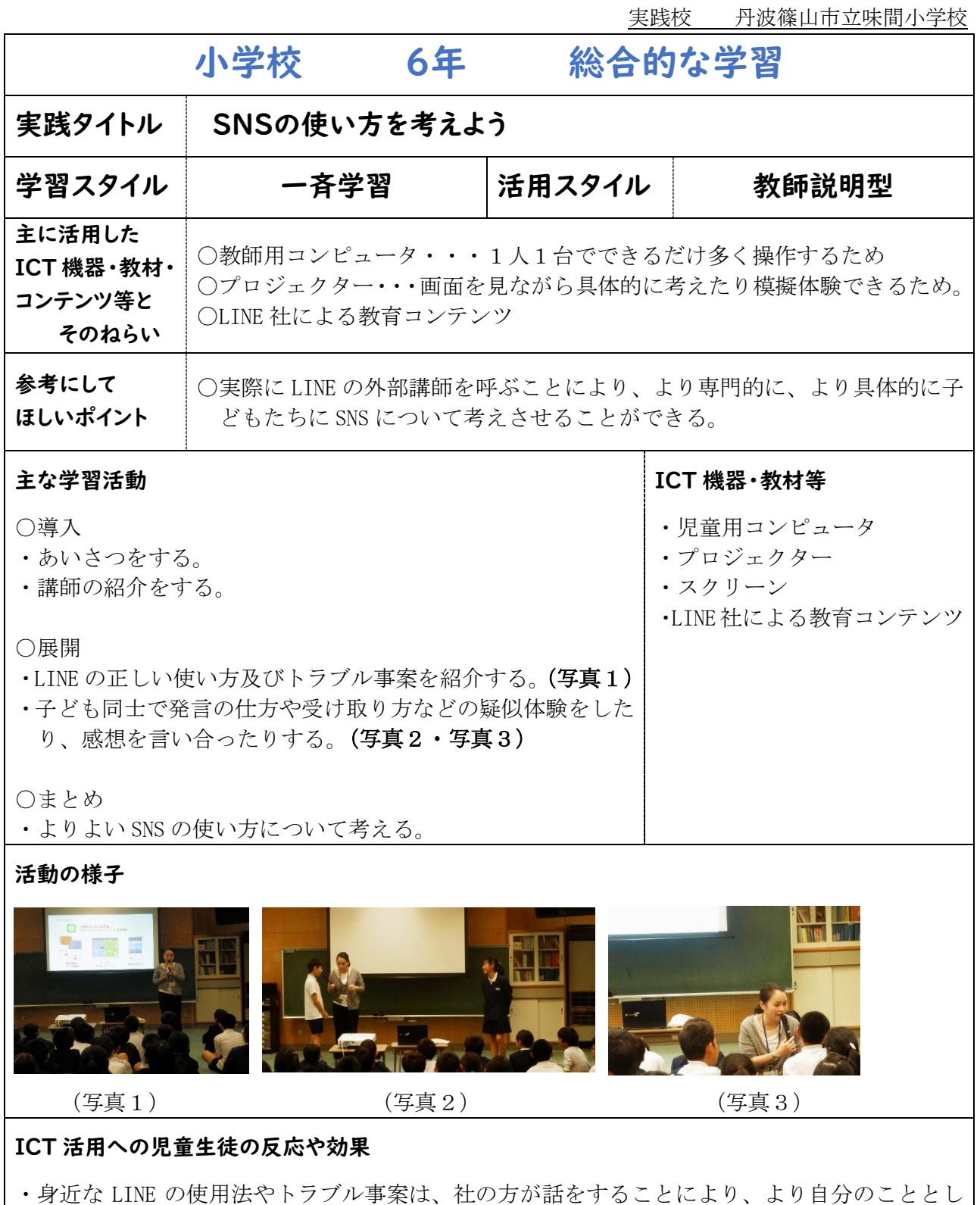

てとらえ、使い方について考えることができた。 ・講師からの一方的な話だけでなく、具体的な発信内容へのインタビューや発信のやり取りを模 擬体験することにより、最後まで意欲的に学習することができた。

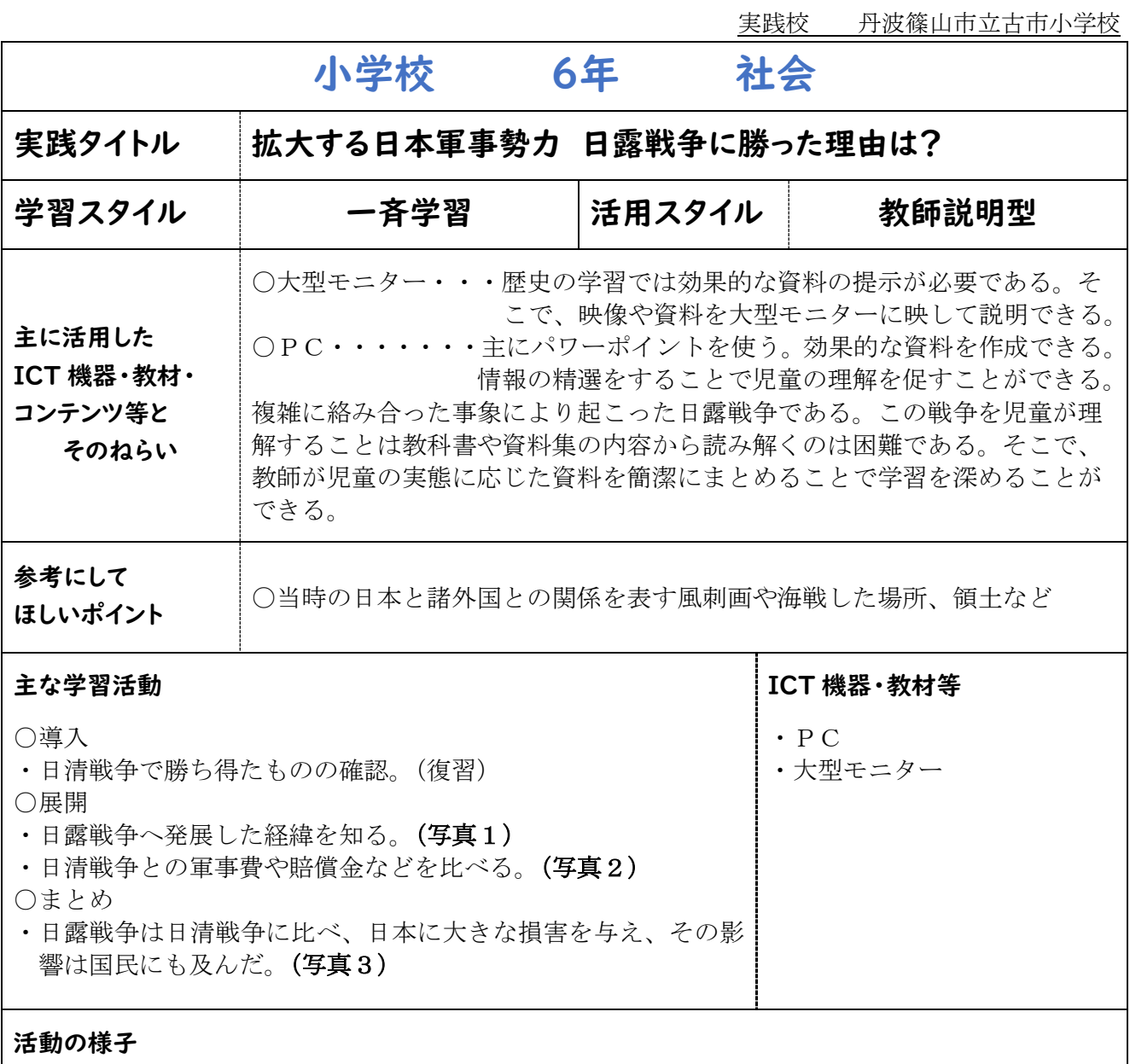

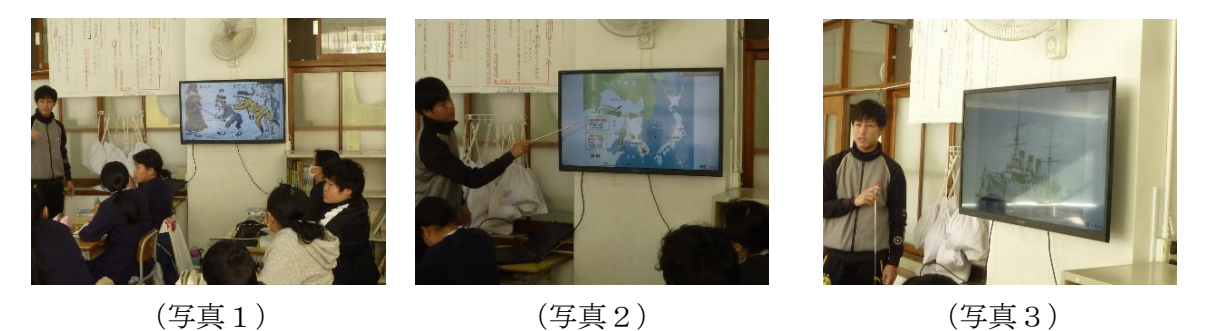

#### ICT 活用への児童生徒の反応や効果

・教科書や資料集に載っていないことを教師が紹介できるのでとても魅力的。

- ・社会では、毎回スライドで歴史を紹介してもらえるので勉強がわかりやすい。
- ・モニターに提示することで、細かいところまで目が届く。
- ・忘れたところもスライドを見れば思いだせる。振り返りがしやすい。

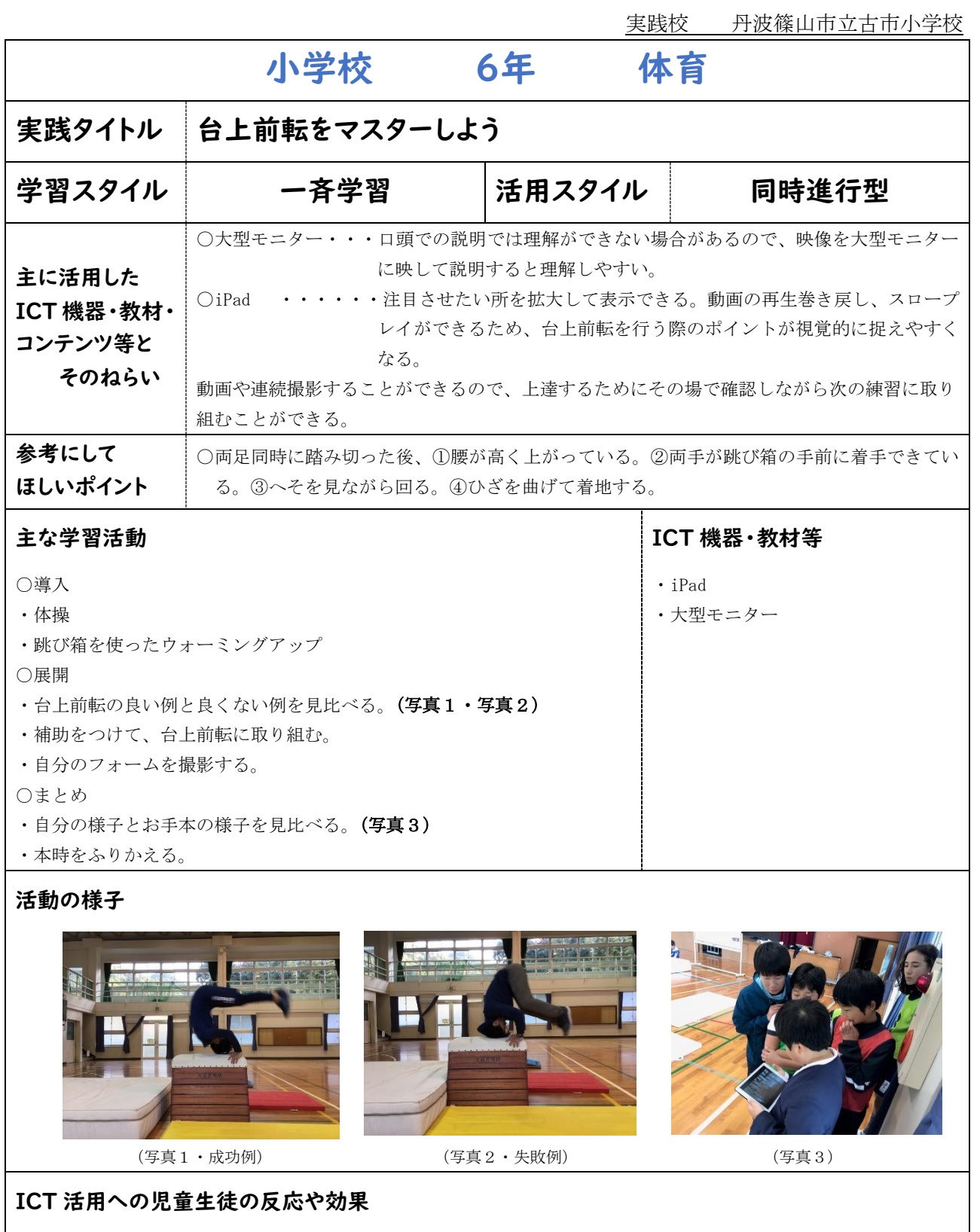

- ・台上前転をするうえで、必要になってくるポイントが静止画と動画で確認できるので、教師の説明でどうすれば成 功するのかを繰り返し見ることができた。
- ・自分の技を撮影することで、良くないポイントを補うために何をすればいいかわかった。
- ・事前に教師が撮影した動画で成功例と失敗例を見比べることができた。
- ・自分も台上前転の仕方がわかり、友だちにもアドバイスしやすかった。

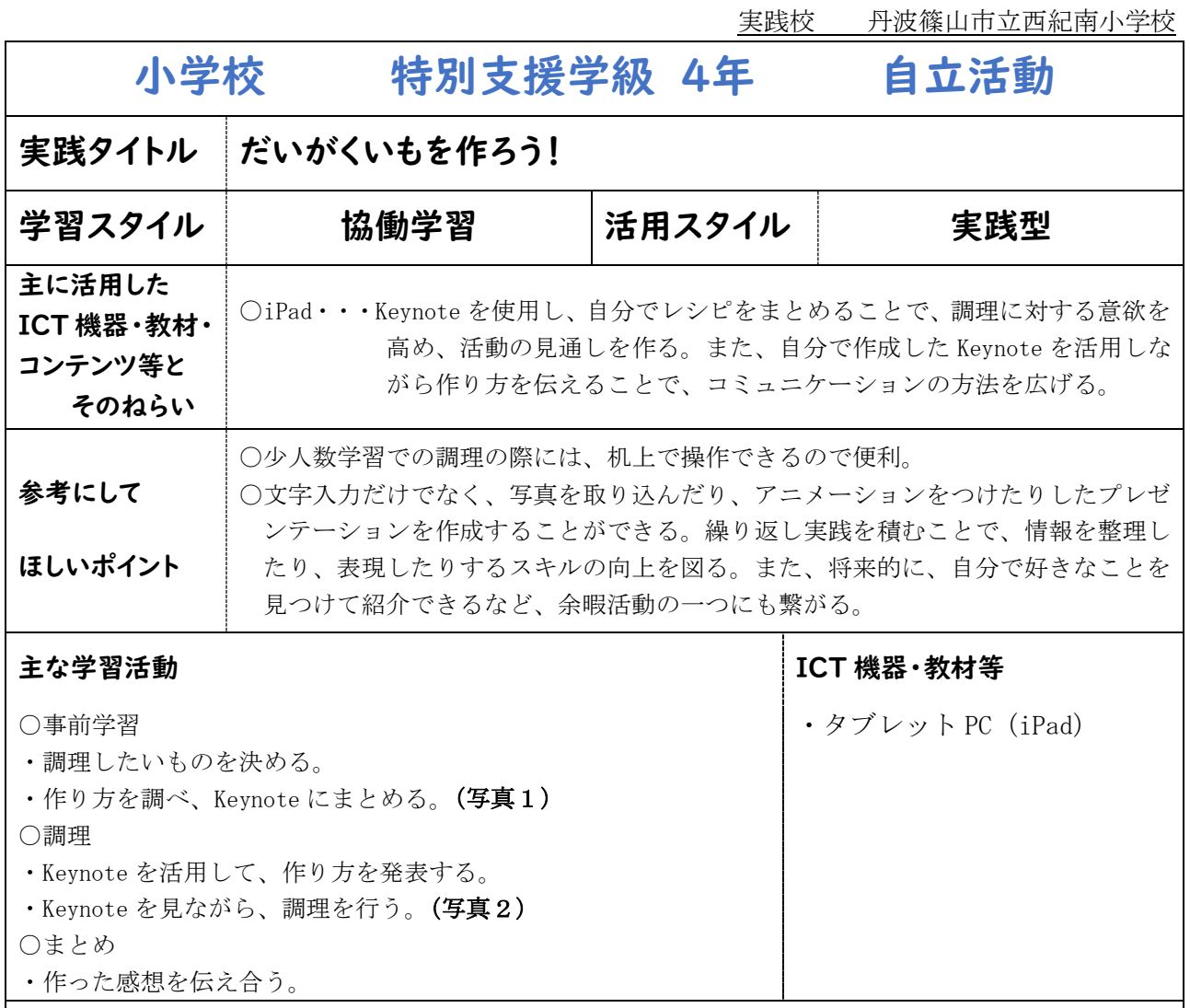

活動の様子

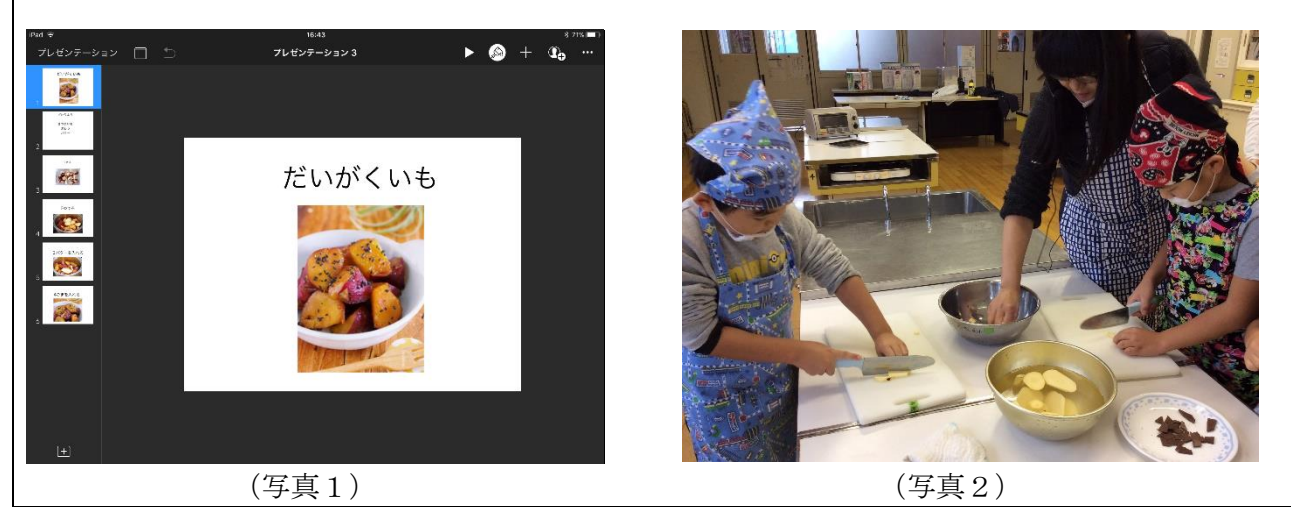

#### ICT 活用への児童生徒の反応や効果

・タブレットを使用することで、注意集中を持続させながらレシピ作りができる。また、作成したレシピ を活用して、レシピ紹介や調理ができるので、レシピ作りに対する満足感は高い。表現活動に対する意 欲も高まった。

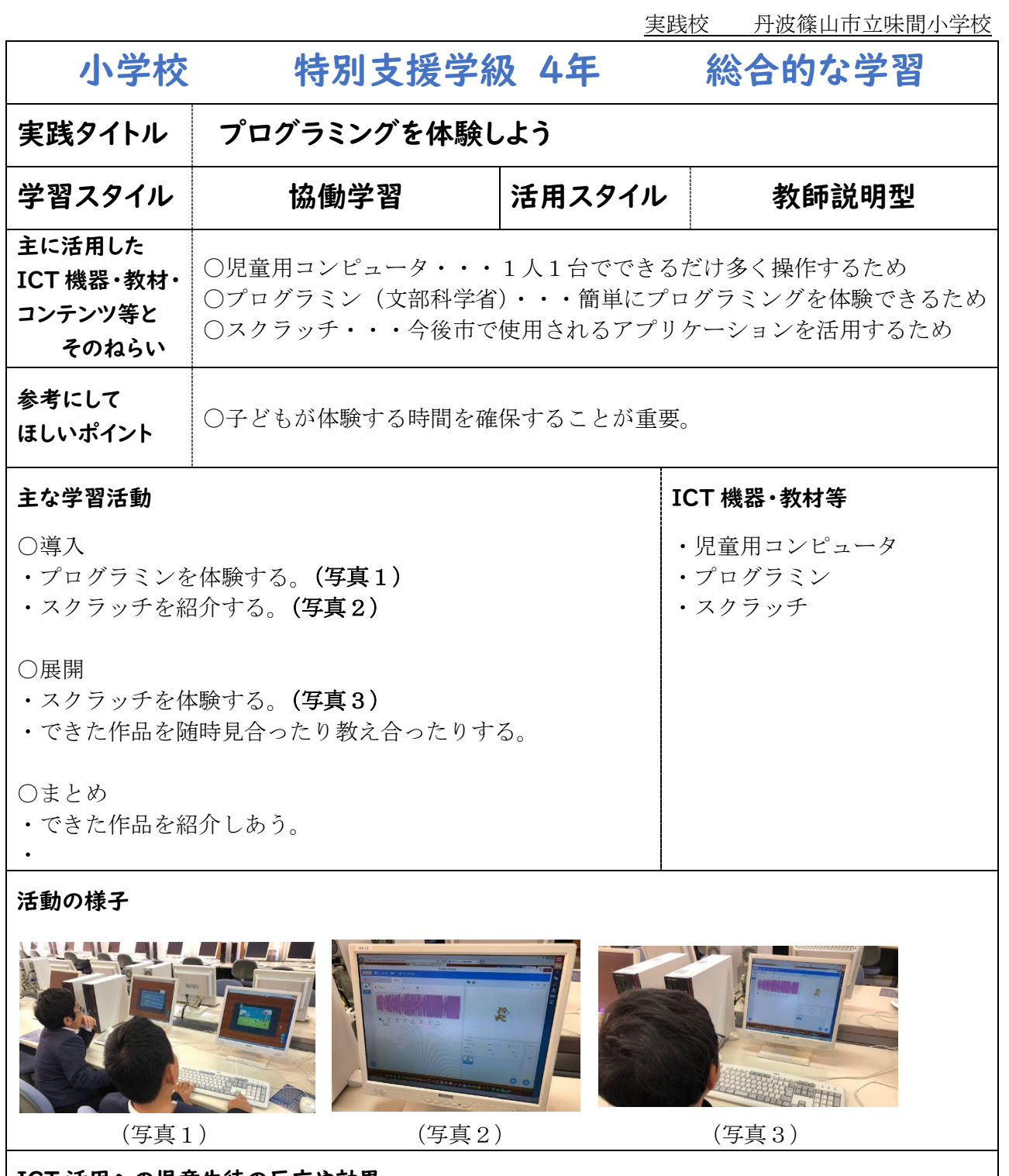

- ・はじめに教師がデモンストレーションするだけで「やってみたい」という声が上がった。
- ・自由に触らせる時間をたっぷり取ることによって、自然に様々な機能を使いこなせるように なった。また、自然に子どもたち同士で教え合ったりし、やってみたいプログラミングはみん なでシェアできていた。
- ・子どもが一つできて喜んでいることを教師が驚いてみせることによって意欲的に学習できた。

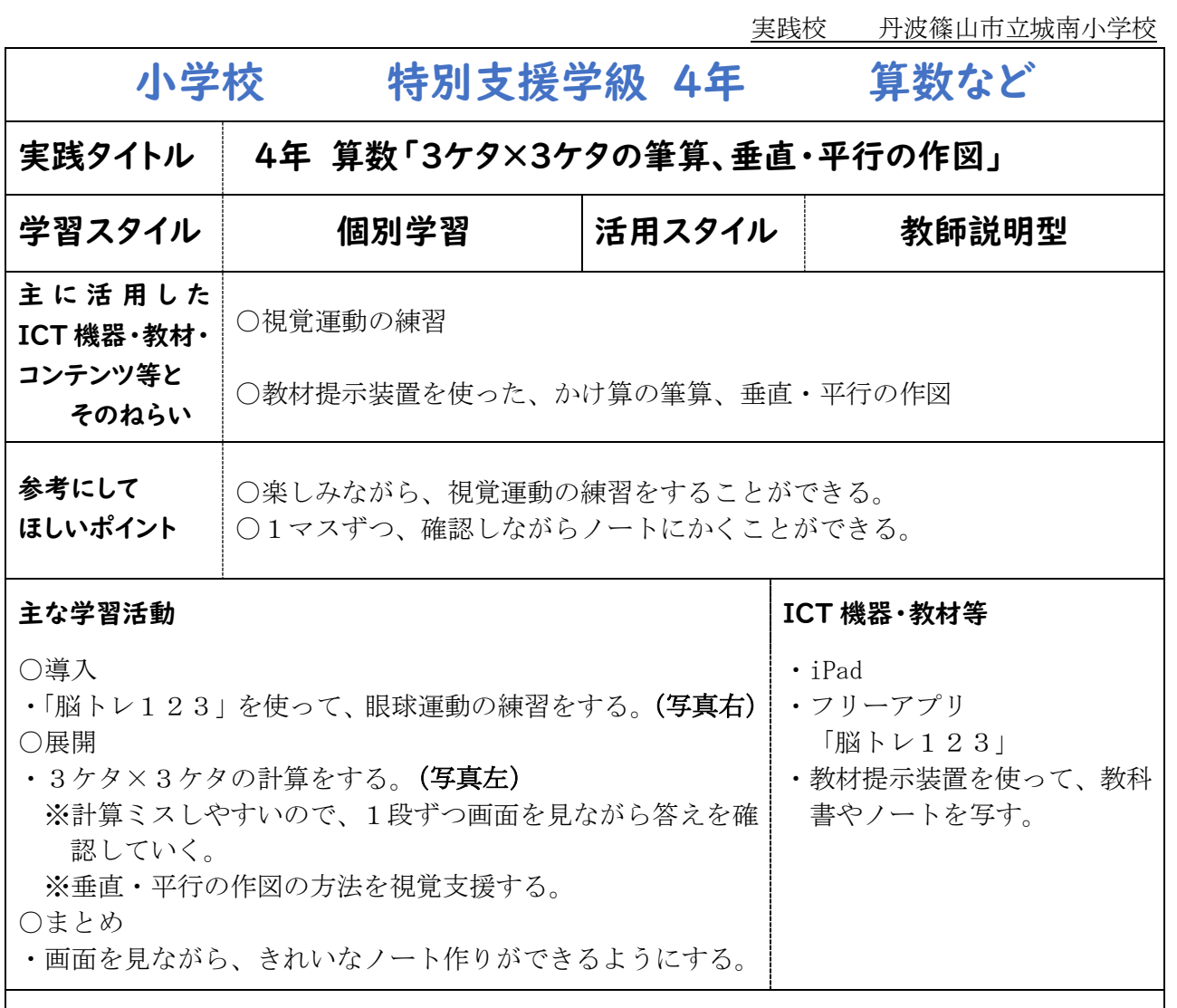

活動の様子

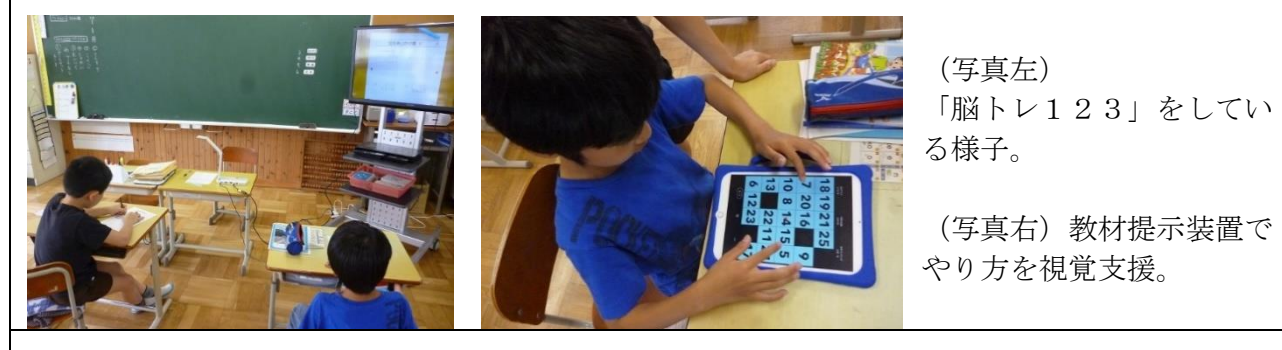

- ・「脳トレ123」は、楽しみながら番号をタッチする姿が見られた。苦手な児童は、初め一度 に押そうとしていたが、回数を重ねる度に少しずつ記録が良くなっていった。
- ・かけ算の筆算は、最初マス目をはみ出したりして計算ミスが多かったが、マス目や教師のお手 本を意識することで正答率が上がってきている。垂直・平行の作図は、お手本を見ることで、 正しく操作することができた。

実践校 丹波篠山市立篠山東中学校

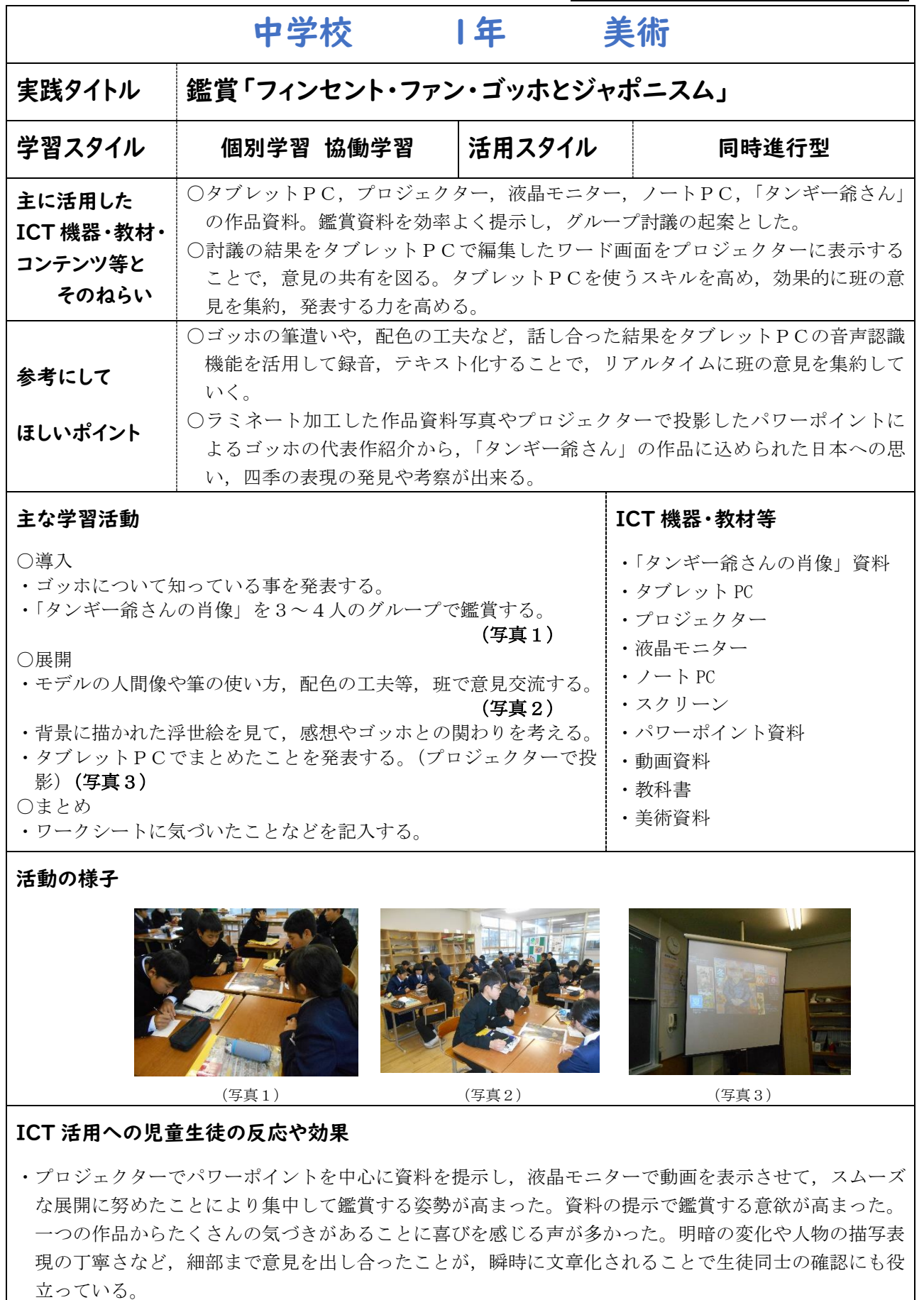

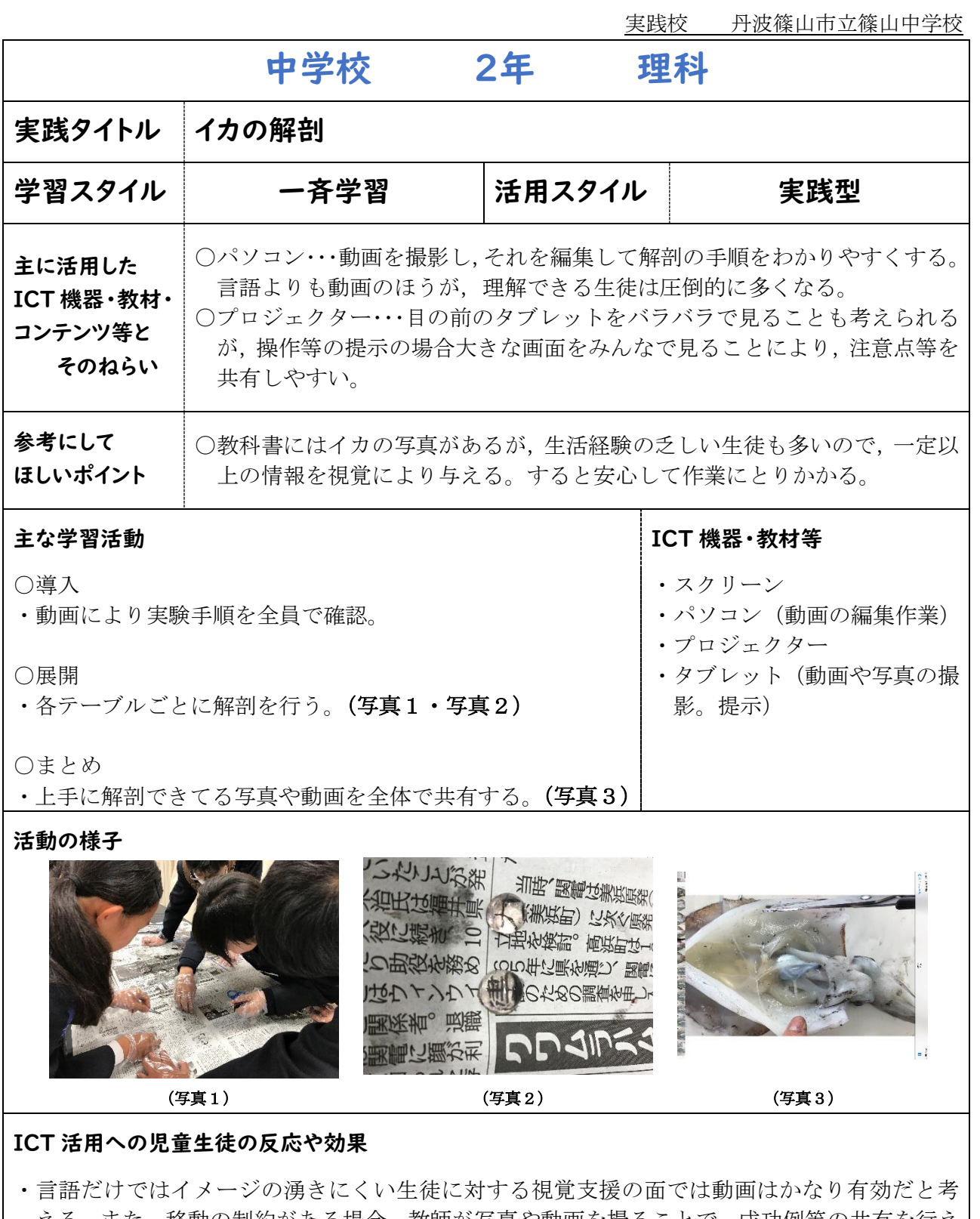

える。また,移動の制約がある場合,教師が写真や動画を撮ることで,成功例等の共有を行え ることが利点である。ただ,手が汚れているので,生徒用タブレットを使う際には注意がかな り必要である。

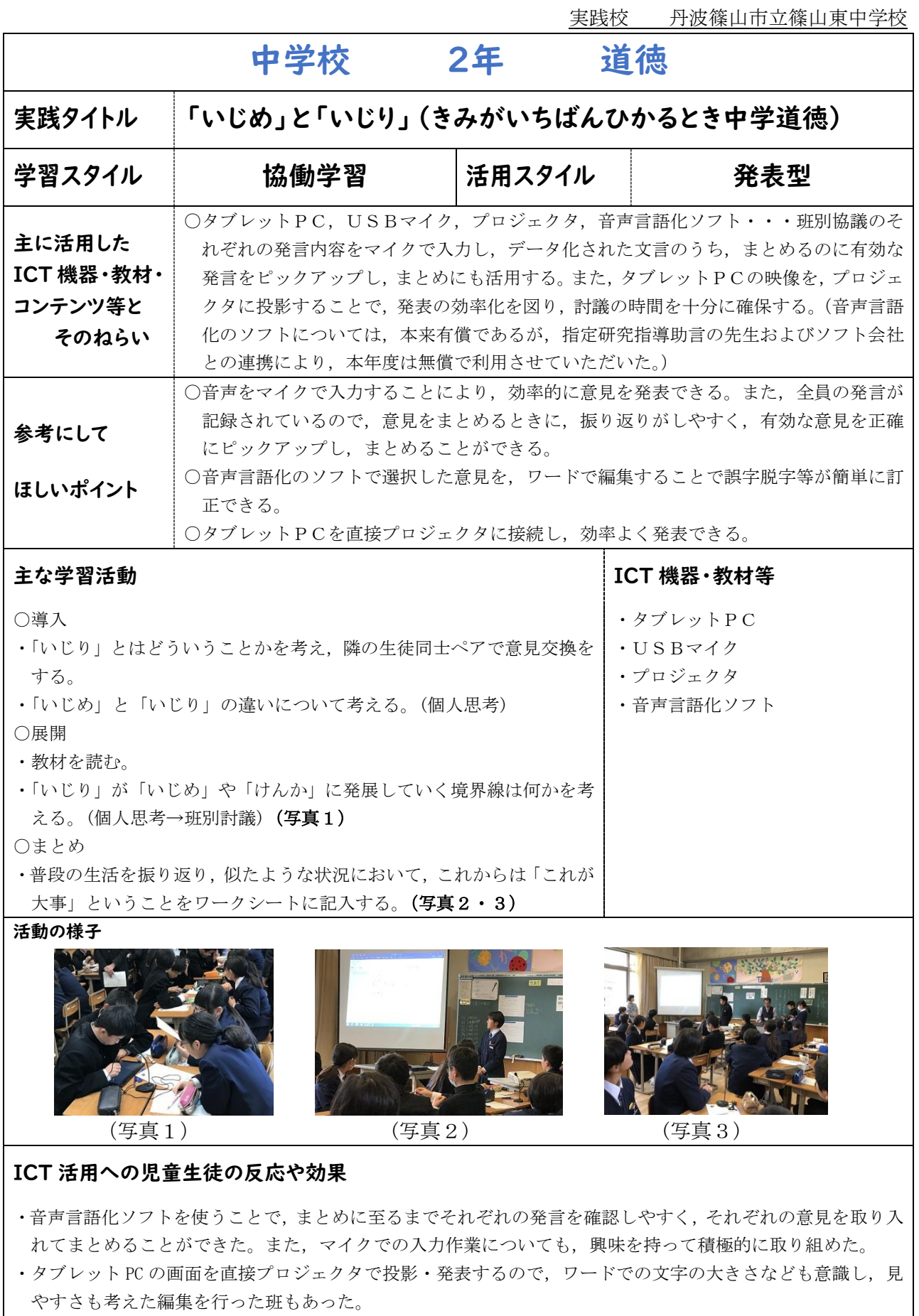

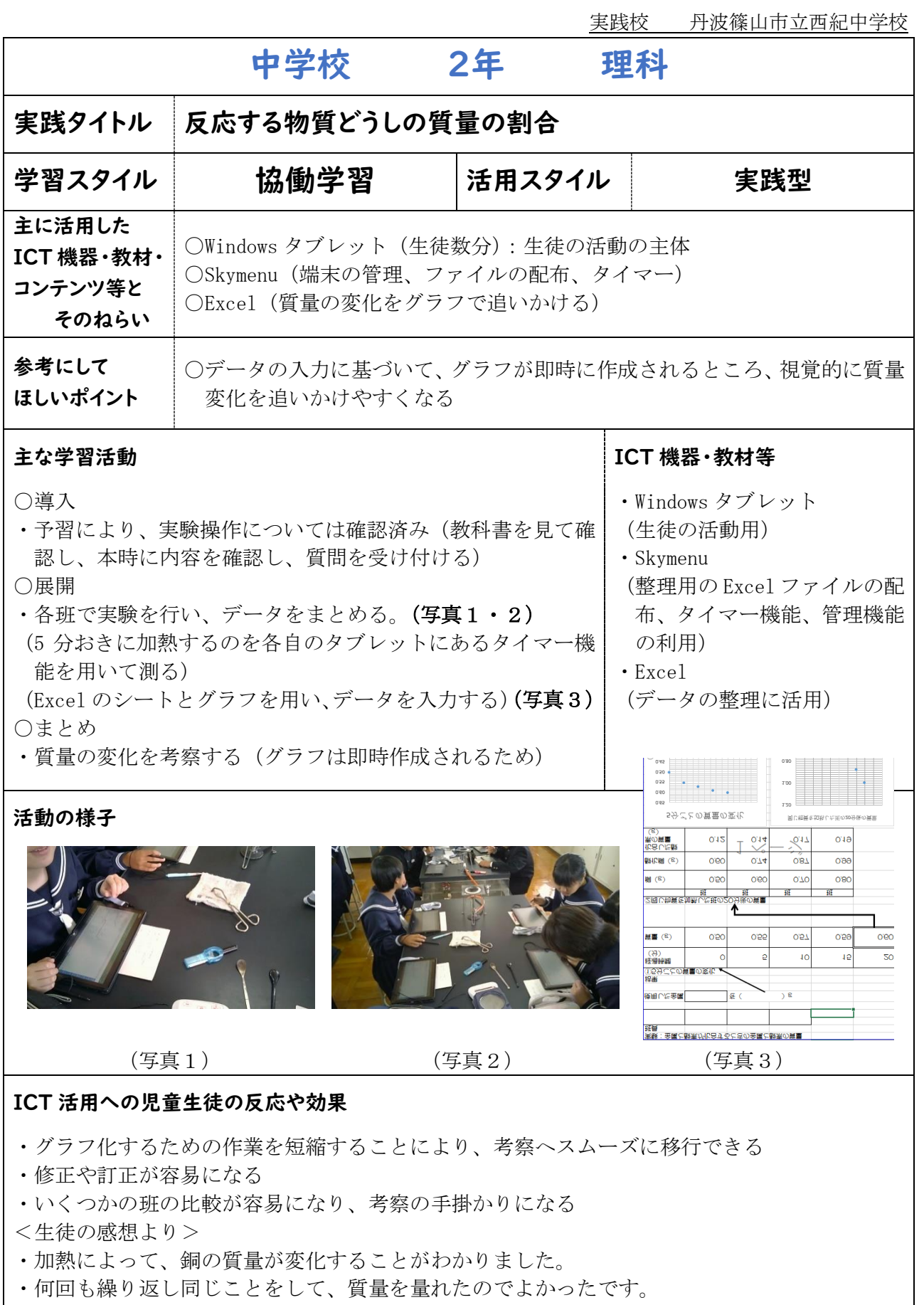

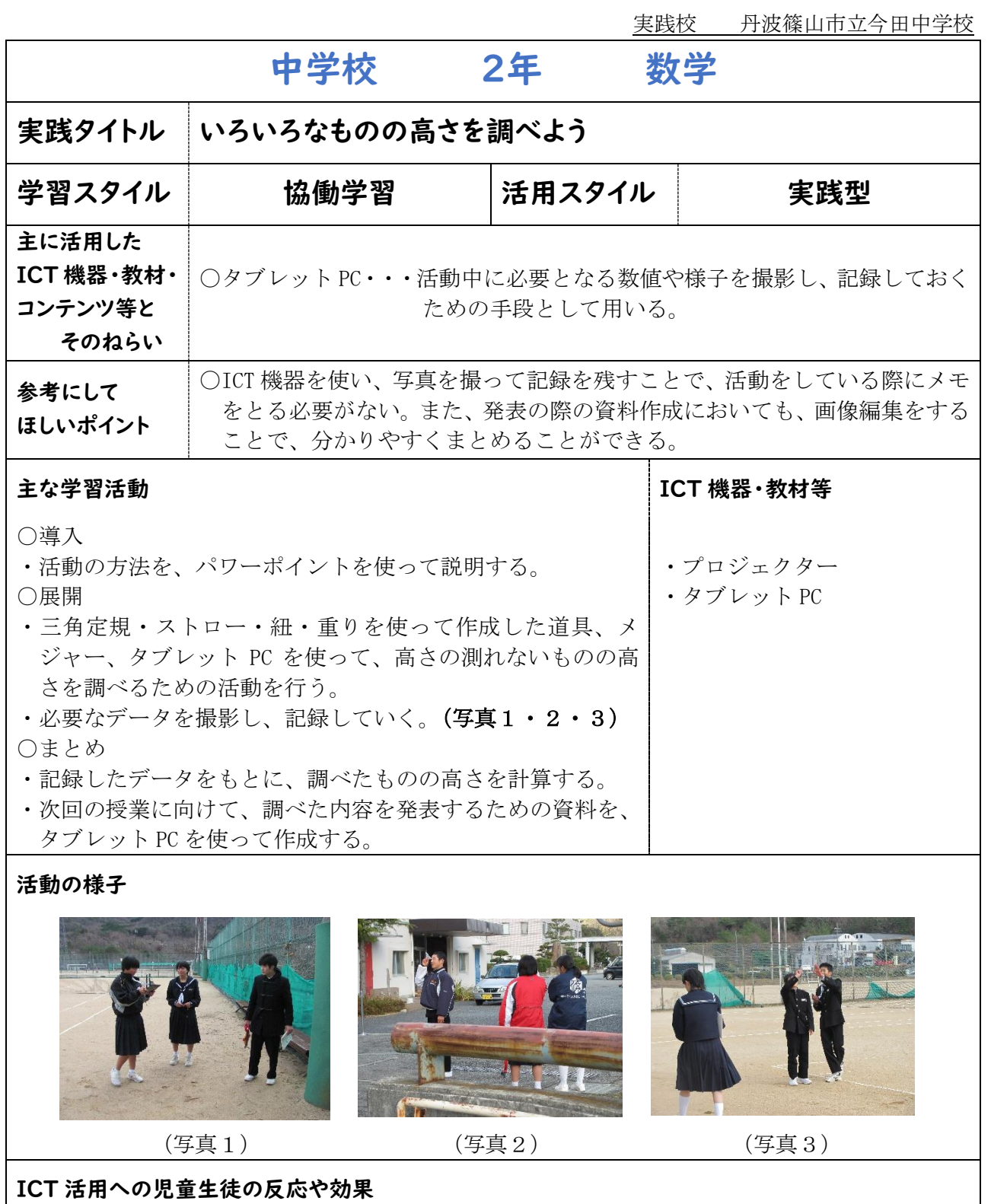

- ・タブレット PC を活用することによって、生徒により興味を持たせ、自分たちでデータをまと める作業などを意欲的に行わせることができた。
- ・ICT を使った授業は生徒の印象にも残りやすく、同単元の内容を学習する際に、授業内容を活 用しやすくなった。

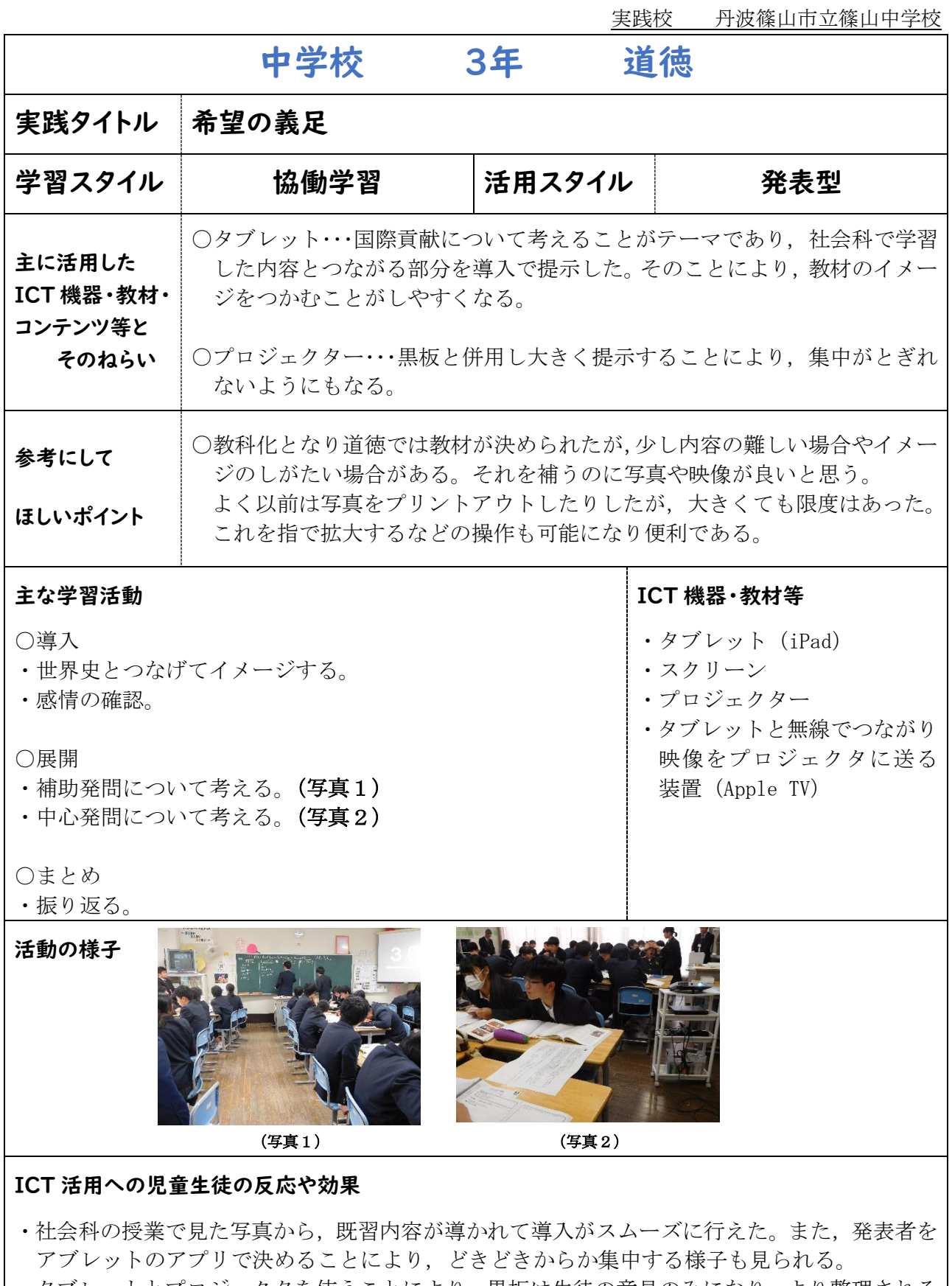

・タブレットとプロジェクタを使うことにより,黒板は生徒の意見のみになり,より整理される ことになる。

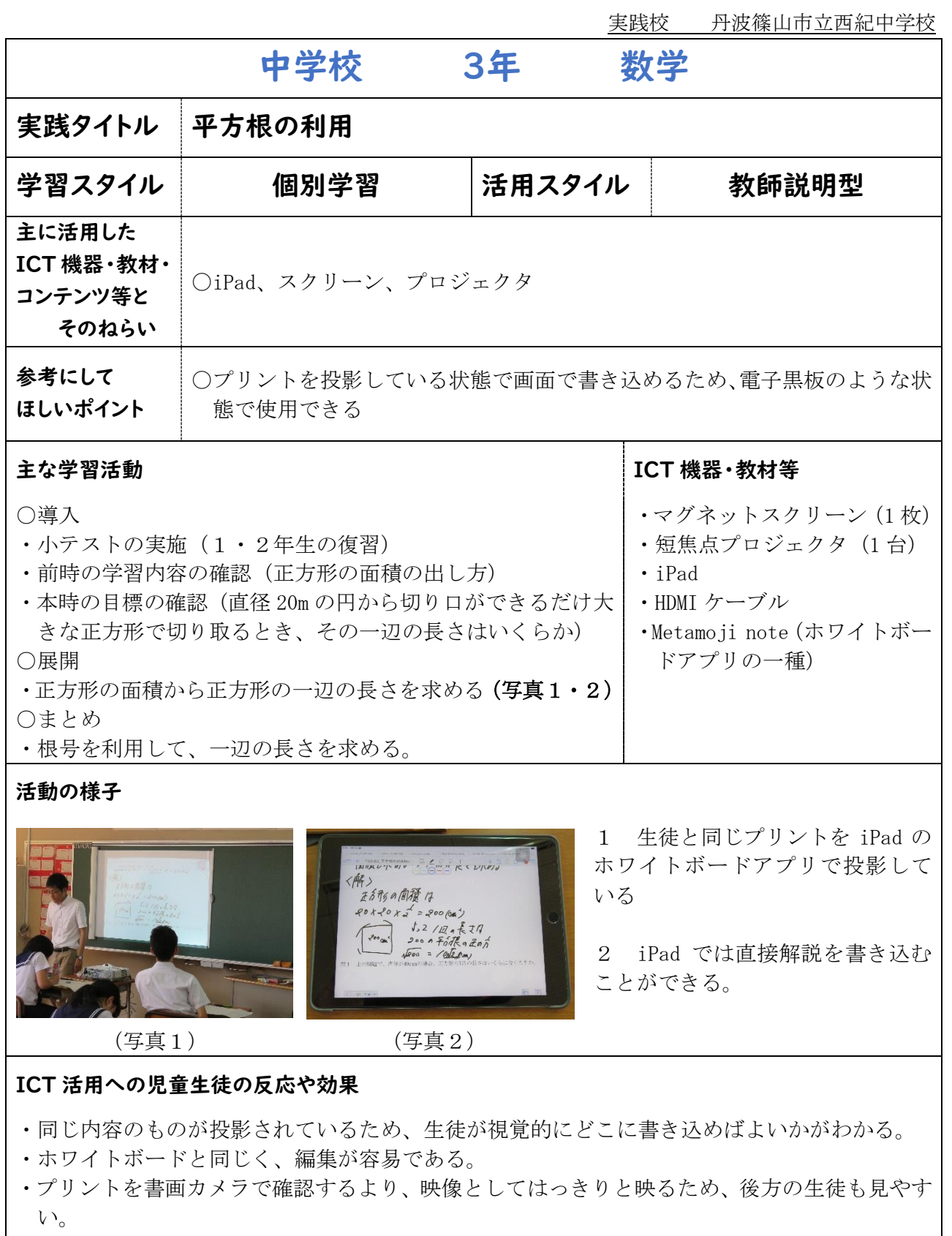

・スクロールが可能なので、書いた情報はそのまま残り、生徒の進捗状況に応じて再び提示する ことが可能である。

実践校 丹波篠山市立丹南中学校 中学校 3年 国語 実践タイトル 俳句を作ってコンピュータ上で句会を開こう 学習スタイル 一吝学習 |活用スタイル 発表型・実践型 〇スカイメニュー搭載タブレットPC・・・スカイメニューの「教材配布」「相互 主に活用した 評価」機能を使う。「教材配布」では、作成した俳句を入力(上の句・中の句・下 ICT 機器・教材・ の句に分けて)するシートを一斉配布できる。「相互評価」では、作成した俳句を コンテンツ等と 入力したシートを、生徒個人の画面で一覧や個別に見ることができるほか、一人 そのねらい ひとりの俳句に付箋機能を使って色分けしてコメントができる。 〇スカイメニューの「教材配布」では指導者が作成した入力シートを配布するこ とにより、生徒は作成した俳句のみを入力するだけで済むため、PC操作によ 参考にして る生徒間の時間差をなくすことができる。また、「相互評価」で生徒の作品を一 ほしいポイント 覧や個別で見ることができるほか、色分けしてコメントつきの付箋(例:よい ところを青、改善点を赤)を貼ることができ、生徒同士の評価により、さらに 良い作品を作ることができる。 主な学習活動 スポップ アンディング アイディング しょうしょう コロマ おおおところ しょうきょう しょくせいせい しょうしょう ○導入 ・「俳句の読み方・味わい方」(東京書籍「新しい国語3」)を想起 ・スカイメニュー搭載タブレッ し、身の回りを観察して気づいたことや、近頃体験したことな トPC(生徒数分の台数) どを材料に俳句を作る。 ○展開 ・作った俳句を配布された俳句入力シートに入力し、相互評価 フォルダに提出する。(写真1) ・相互評価フォルダに提出した俳句によいところなら青、改善点 なら赤で色分けして、コメントつきの付箋を貼る。(写真2) ○まとめ ・貼られた付箋を確認し、次時で推敲することを予告する。 活動の様子 WHO CHEN IS IS 一か 平 甲  $5$ 高 力 WMB BR 野 ゕ  $\mathfrak{c}_1$  $\overline{5}$ ぜ 白色 晴水 声  $\bigcup$  $\overline{C}$ 人  $\epsilon$ (写真1:相互評価フォルダ) (写真2:個別作品ページ コメントつきの付箋を貼る) ICT 活用への児童生徒の反応や効果 ・生徒一人ひとりが自身のPC画面でクラスメイトの作品を瞬時に一覧で見ることができ、付箋にコ メントを書くことも容易であるため、相互鑑賞やコメントを書く時間を十分確保することができ、

に取り組むことができた。

時間短縮とより深い学びにつなげることができた。操作が容易であるため、積極的に楽しんで鑑賞

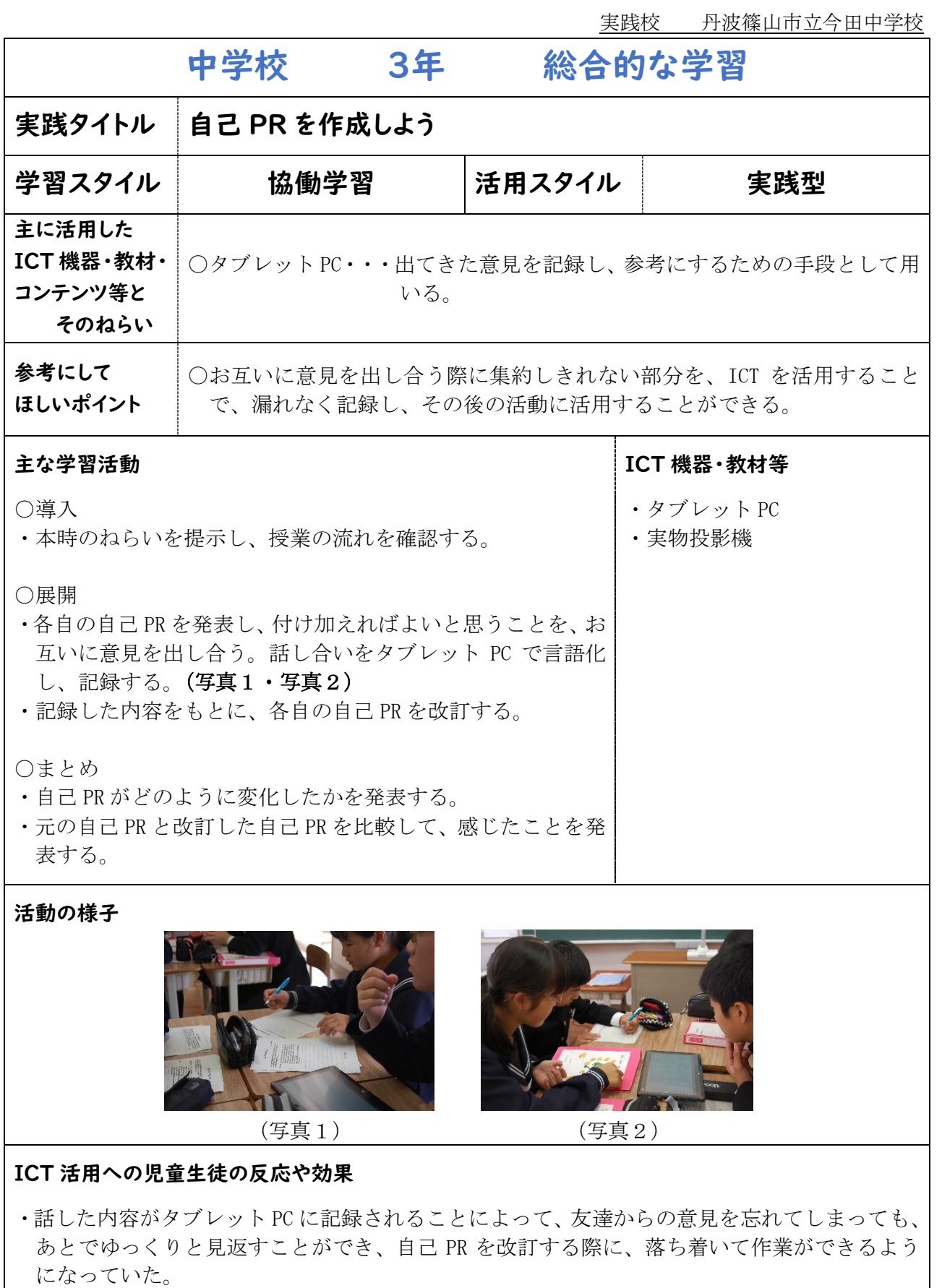

実践校 丹波篠山市立丹南中学校

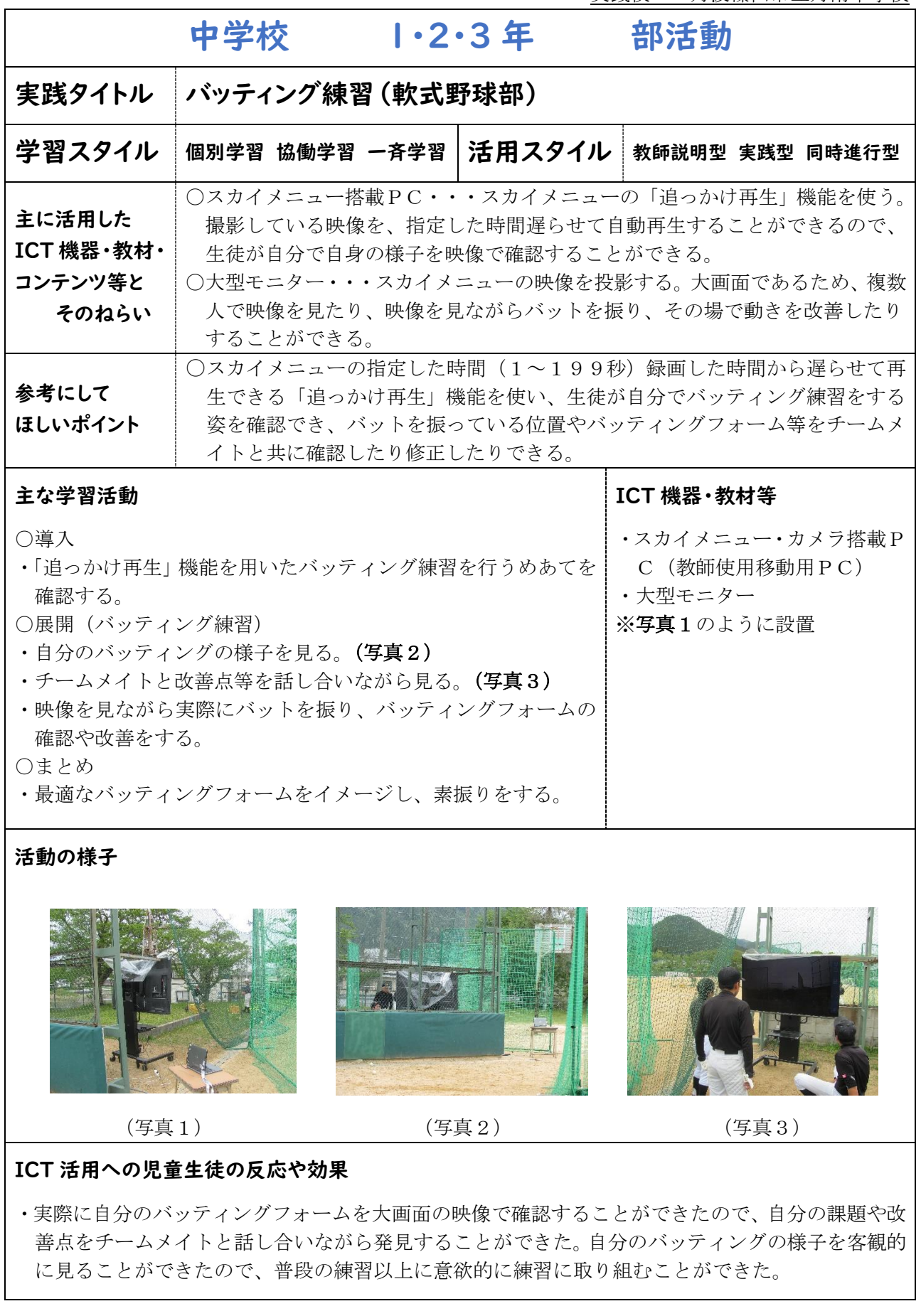

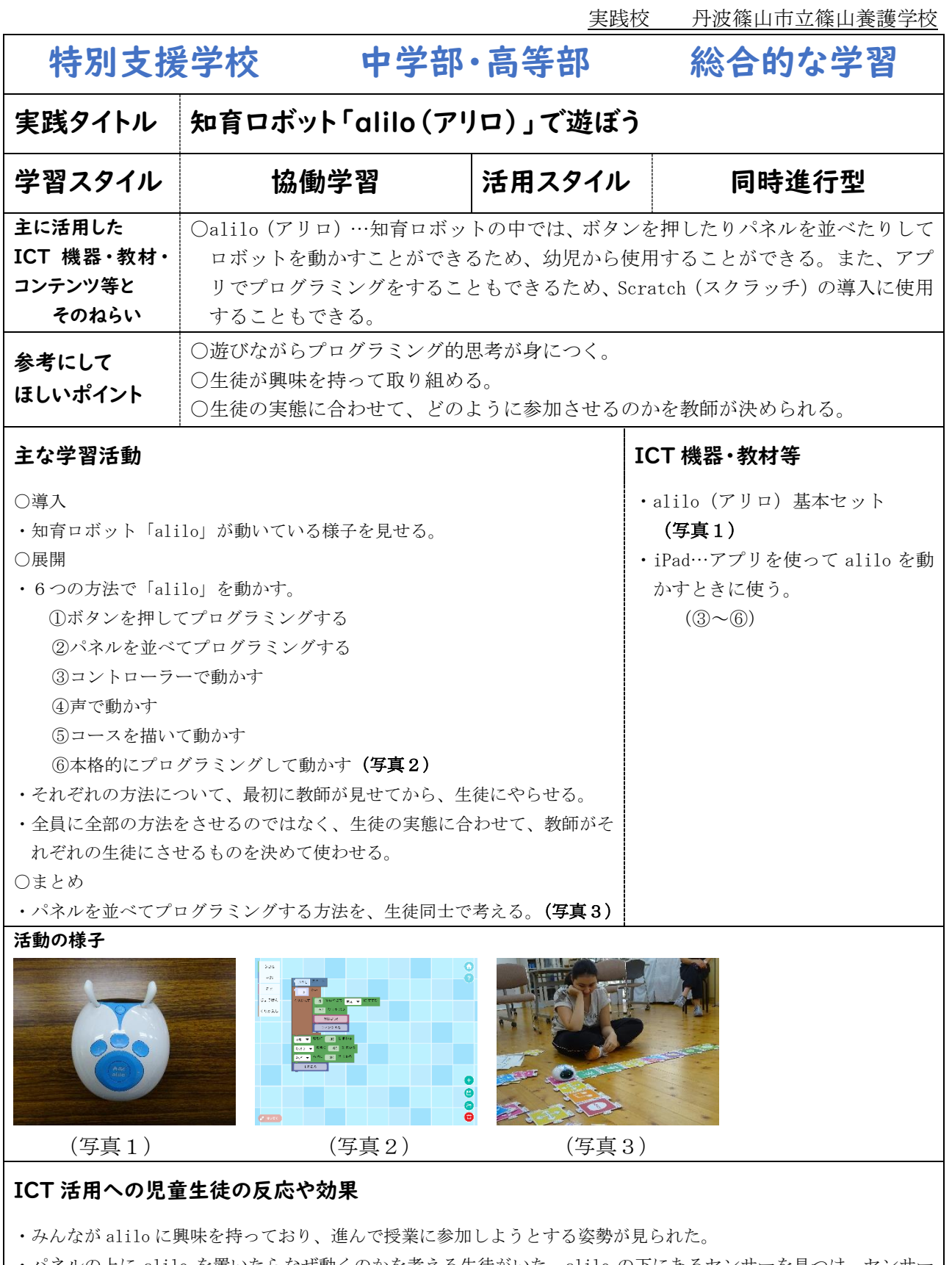

- · パネルの上に alilo を置いたらなぜ動くのかを考える生徒がいた。alilo の下にあるセンサーを見つけ、センサ があるからと自分で答えを見つけることができていた。
- ・パネルを使って alilo を動かしたいように動かせていない場合は、何度もやり直そうとする姿勢が見られた。

実践校 丹波篠山市立篠山養護学校 特別支援学校 高等部1・2年 職業 実践タイトル 自分の好きなものをプレゼン形式で紹介しよう 学習スタイル - 一斉学習 - 活用スタイル 実践型 発表型 主に活用した ICT 機器・教材・ コンテンツ等と そのねらい 〇iPad…各生徒が就学奨励費で購入しており、様々な授業で活用している。 〇Keynote…iPad に入っているプレゼンテーション用アプリ。 〇大型モニター…作った内容を他の生徒に見せて発表するのに使用する。 HDMI ケー ブルと Lightning Digital AV Adapter を使い、iPad の画面を簡単に大型モニター に表示させることができる。 参考にして ほしいポイント 〇自分の好きなものなので、考えるのが苦手な生徒でも比較的に考えやすい。 〇話だけで発表するより、文字や写真があった方が、他の生徒にも理解してもらえる。 主な学習活動 (2時間) スポップ スポップ おおや エンジェット おおやし ICT 機器・教材等 ○導入 ・Keynote で作ったプレゼンテーションの例を大型モニターに映して ・iPad(Keynote) 見せる。 ○展開 ・iPad でプレゼンテーションを作る。(写真1) ・発表する練習を行う。 ・プレゼンテーション内容を大型モニターに映して発表する。 (写真2)(写真3) ・よかったところや感想を発表する。 ○まとめ ・振り返りを行う。 ・大型モニター ・HDMI ケーブル ・Lightning Digital AV Adapter

#### 活動の様子

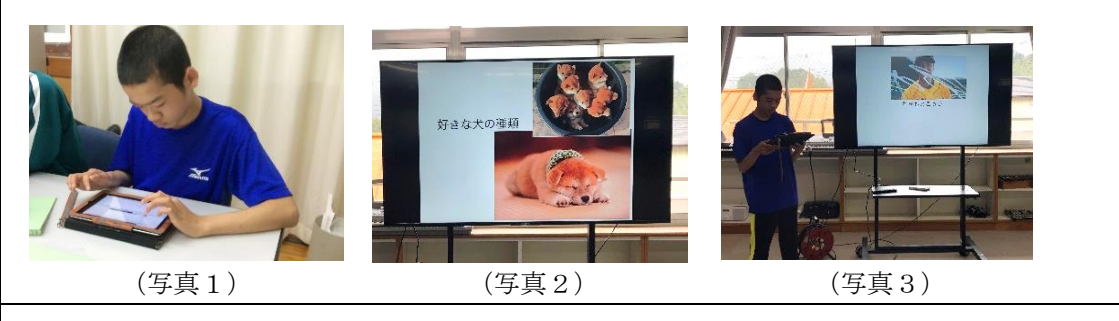

- ・少ない枚数で凝ったものを作る生徒、たくさんの枚数で多くのものを紹介しようとする生徒など様々 だった。
- ・「写真の入れ方を教えてほしい」、「アニメーションを加えたい」など、やりたいことを教師に質問しなが ら制作している生徒が多かった。
- ・発表する内容を発表者ノートに記入したものを見て発表する生徒、画面の内容だけを見て発表する生徒 など、それぞれが工夫して発表していた。
- ・さらに改善を重ね、高等部1日体験で、中学生や中学部の生徒にプレゼンテーションすることができた。